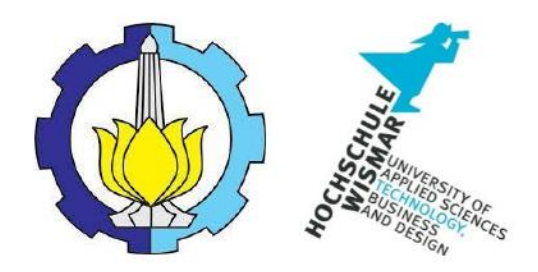

#### BACHELOR THESIS & COLLOQUIUM – ME184841

## **COMPUTER-AIDED DEVELOPMENT OF A MEASURING AND EVALUATION METHOD FOR DETERMINING THE SIZE OF THE OVERALL SURFACES OF MACHINE COMPONENTS**

MUHAMMAD RIFQI RAMADHAN NRP. 04211541000042

SUPERVISOR: Prof. Dr.-Ing. Achmed Omar Prof. Dr.rer.nat. Ute Schreiber

DOUBLE DEGREE PROGRAM DEPARTMENT OF MARINE ENGINEERING FACULTY OF MARINE TECHNOLOGY INSTITUT TEKNOLOGI SEPULUH NOPEMBER SURABAYA 2019

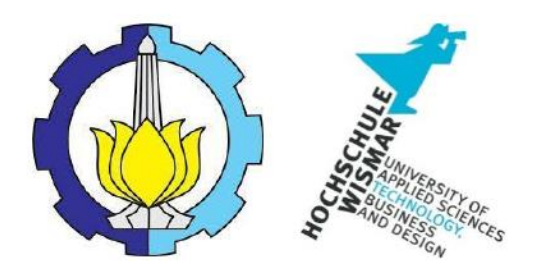

## **BACHELOR THESIS & COLLOQUIUM – ME184841**

## **COMPUTER-AIDED DEVELOPMENT OF A MEASURING AND EVALUATION METHOD FOR DETERMINING THE SIZE OF THE OVERALL SURFACES OF MACHINE COMPONENTS**

## **MUHAMMAD RIFQI RAMADHAN NRP. 04211541000042**

SUPERVISOR: Prof. Dr.-Ing. Achmed Omar Prof. Dr.rer.nat. Ute Schreiber

DOUBLE DEGREE PROGRAM DEPARTMENT OF MARINE ENGINEERING FACULTY OF MARINE TECHNOLOGY INSTITUT TEKNOLOGI SEPULUH NOPEMBER SURABAYA 2019

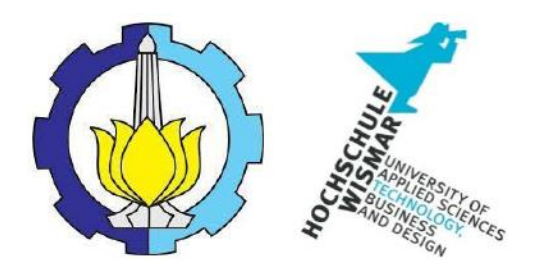

**SKRIPSI – ME184841** 

## **COMPUTER AIDED DEVELOPMENT DARI METODE PENGUKURAN DAN EVALUASI UNTUK MENENTUKAN UKURAN PERMUKAAN KESELURUHAN DARI KOMPONEN-KOMPONEN MESIN**

## **MUHAMMAD RIFQI RAMADHAN NRP. 04211541000042**

SUPERVISOR: Prof. Dr.-Ing. Achmed Omar Prof. Dr.rer.nat. Ute Schreiber

PROGRAM DOUBLE DEGREE DEPARTMEN TEKNIK SISTEM PERKAPALAN FAKULTAS TEKNOLOGI KELAUTAN INSTITUT TEKNOLOGI SEPULUH NOPEMBER SURABAYA 2019

## **APPROVAL FORM**

# <span id="page-5-0"></span>**COMPUTER-AIDED DEVELOPMENT OF A MEASURING AND EVALUATION** METHOD FOR DETERMINING THE SIZE OF THE OVERALL SURFACES OF MACHINE COMPONENTS

#### degreek<br>Degreek On

o Comply One of The Requirement to Obtain a Bachelor Engin

 $On$ 

Marine Operation and Maintenance (MOM) Bachelor Program Department of Marine Engineering Faculty of Marine Technology **Institut Teknologi Sepuluh Nopember** NRP. 042115410001

 $\mathbf{D}$  Dinariyana D.P, St., Mes, D.P, St., Mes, D.P, St., Mes, D.P, St., Mes, D.P., Mes, D.P., Mes, D.P., Mes, D.P., Mes, D.P., Mes, D.P., Mes, D.P., Mes, D.P., Mes, D.P., Mes, D.P., Mes, D.P., Mes, D.P., Mes, D.P., Mes, **MUHAMMAD RIFQI RAMADHAN**<br>NRP. 04211541000042

Approved by Supervisor:

Prof. Dr-Ing Achmed Omar

Milles,

Prof. Dr.rer.nat. Ute Schreiber

### **APPROVAL FORM**

## <span id="page-7-0"></span>**COMPUTER-AIDED DEVELOPMENT OF A MEASURING AND EV ALUATION METHOD FOR DETERMINING THE SIZE OF THE OV ERALL SURFACES OF MACHINE COMPONENTS**

#### **BACHELOR THESIS**

ted to Comply One of the Requirements to Obtain Ba  $F_{\text{eff}}$  one of the reequirements  $\theta$ Engineering Degree

on by:

Bachelor Program Department of Marine Engineering Faculty of Marine Technology Institut Teknologi Sepuluh Nopermber

> Prepared by: MUHAMMAD RIFQI RAMADHAN NRP. 04211541000042

Approved by Head of Department of Marine Engineering Dr. Eng. Muhammad Badrus Zaman, S.T., M.T.

NIP. 197708022008011007

#### **DECLARATION OF HONOR**

<span id="page-9-0"></span>I hereby who signed below declare that:

This bachelor thesis has written and developed independently without my plagiarism act, and confirm consciously that all data, concepts, design, references, and material in this report own by Marine Operation and Maintenance (MOM) in Department of Marine Engineering ITS which are the product of research study and reserve the right to use for further research study and its development.

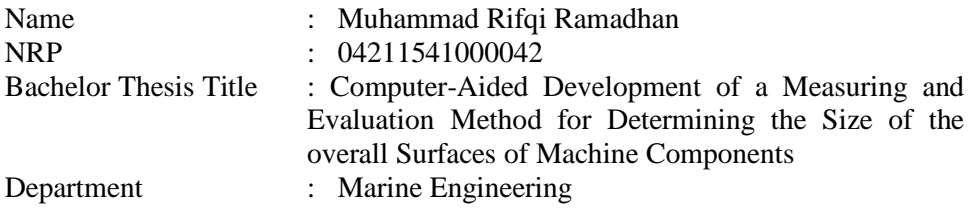

If there is plagiarism act in the future, I will fully responsible and receive the penalty given by ITS according to the regulation applied.

Surabaya, 2019

Muhammad Rifqi Ramadhan

#### **COMPUTER-AIDED DEVELOPMENT OF A MEASURING AND EVALUATION METHOD FOR DETERMINING THE SIZE OF THE OVERALL SURFACES OF MACHINE COMPONENTS**

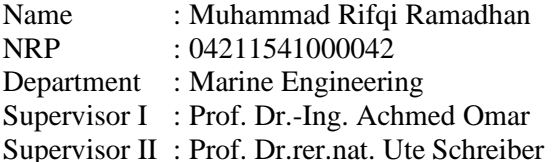

#### **ABSTRACT**

<span id="page-11-0"></span>With the development of advanced technology in the maritime industry, it adds to the need for several technologies to support this industry. The idea is how to find out the overall surface area of a convex object that usually occurs in the maritime industry that deals with large construction volumes, the overall surface area is calculated using finite set of projections, the projections used are parallel and centralized projections, all data are simulated using MATLAB. Problems arise in how to project objects in several directions, normalizing objects if using central projections and determining minimum projections needed to determine the overall surface area. It turns out that the position of the object and the direction of projection affect the results, this problem is solved by using spherical coordinates for object rotation and projecting objects only from one particular direction, for center projection objects is scaled depending on the direction of projection, and all the overall surface area of the developed method validated by calculate simple convex objects and compare the results from mathematical formulas.

Keywords: Parallel Projections, Central Projections, Overall Surface Area

#### **COMPUTER AIDED DEVELOPMENT DARI METODE PENGUKURAN DAN EVALUASI UNTUK MENENTUKAN UKURAN PERMUKAAN KESELURUHAN DARI KOMPONEN-KOMPONEN MESIN**

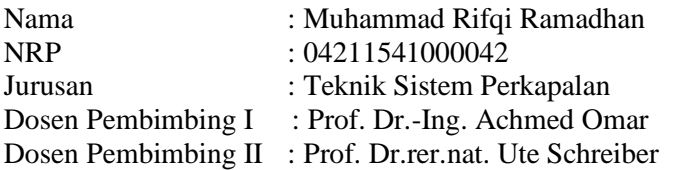

#### **ABSTRAK**

<span id="page-13-0"></span>Dengan berkembangnya teknologi canggih di industri maritim, menambah kebutuhan akan beberapa teknologi untuk mendukung industri ini. Idenya adalah bagaimana mengetahui luas permukaan keseluruhan objek cembung yang biasanya terjadi pada industri maritim yang berurusan dengan volume konstruksi yang besar, luas permukaan keseluruhan dihitung dengan menggunakan proyeksi yang terbatas, proyeksi yang digunakan adalah proyeksi paralel dan terpusat, semua data disimulasikan menggunakan MATLAB. Masalah muncul dalam cara memproyeksikan objek pada beberapa arah, menormalkan objek jika menggunakan proyeksi sentral dan menentukan proyeksi minimum untuk menentukan luas permukaan keseluruhan. Ditemukan bahwa posisi objek dan arah proyeksi mempengaruhi hasil, masalah ini diselesaikan dengan menggunakan koordinat bola untuk rotasi objek dan memproyeksikan objek hanya dari satu arah tertentu, untuk proyeksi pusat objek akan diskalakan tergantung pada arah proyeksi, dan semua luas permukaan keseluruhan dari metode yang dikembangkan divalidasi dengan menghitung objek cembung sederhana dan membandingkan hasil dari rumus matematika.

Kata kunci: Proyeksi Paralel, Proyeksi Sentral (Perspektif), Luas Permukaan Keseluruhan

#### **PREFACE**

<span id="page-15-0"></span>Above all, the author gave thanks and praise to the Almighty God, Allah SWT and also Prophet Muhammad SAW who has given me strength and wisdom so that the author can complete his studies and this bachelor thesis. Hopefully with the completion of this research study, authors gain more perspectives, information, and knowledge for the future career.

The author owed sincere and earnest appreciation for those who had helped, guided through and provided the author vital suggestion in the completion of this bachelor thesis.

- 1. Author's beloved parents, Bapak Budi Revianto, Ibu Rosnita who are being patient all this time raising author up! Thanks for everything, this is for you!
- 2. Author's Brother and Sister, Raihan Hilmy and Raisa Sabita.
- 3. My Second family in Rostock, Persatuan Pelajar Indonesia Chapter Rostock.
- 4. A. Tazkiyah Batari Uleng, S.Ked, for giving all the courage, advice, and inspirations.
- 5. Dr. Eng, M. Badrus Zaman, ST., M.T. as Chairman of Marine Engineering Department, Marine Technology Faculty of Institut Teknologi Sepuluh Nopember
- 6. Prof. Dr.-Ing. Achmed Omar as not only My Supervisor who through his fruitful of knowledge, encouragement, and guidance supervised the author through his bachelor thesis work and provided him with vital suggestions and advice, but also an inspiring, amazing, wonderful and helpful person for me.
- 7. Prof. Dr,rer.nat Ute Schreiber as Supervisor who through his fruitful of knowledge, encouragement, and guidance supervised the author through his bachelor thesis work and provided him with vital suggestions and advice.
- 8. SALVAGE'15 as author Batch, thanks for the memories. Thanks to Bismarck'12, Barakuda'13, Mercusuar'14, Voyage'16, Badrikara'17 to paint my collage life!
- 9. Jemaah Masjid Manarul Ilmi ITS, thanks for all the experience in building the author's character.
- 10. Barunastra Roboboat Team ITS, as one of the author's place for character development
- 11. Fellow colleague the author who always there in bitter sweet conditions.

The author concerns for the imperfection in this thesis. Therefore, any criticism and suggestion are expected. The author hoped this thesis will provide benefits primarily for the readers.

Surabaya, 2019

Muhammad Rifqi Ramadhan

## **TABLE OF CONTENTS**

<span id="page-17-0"></span>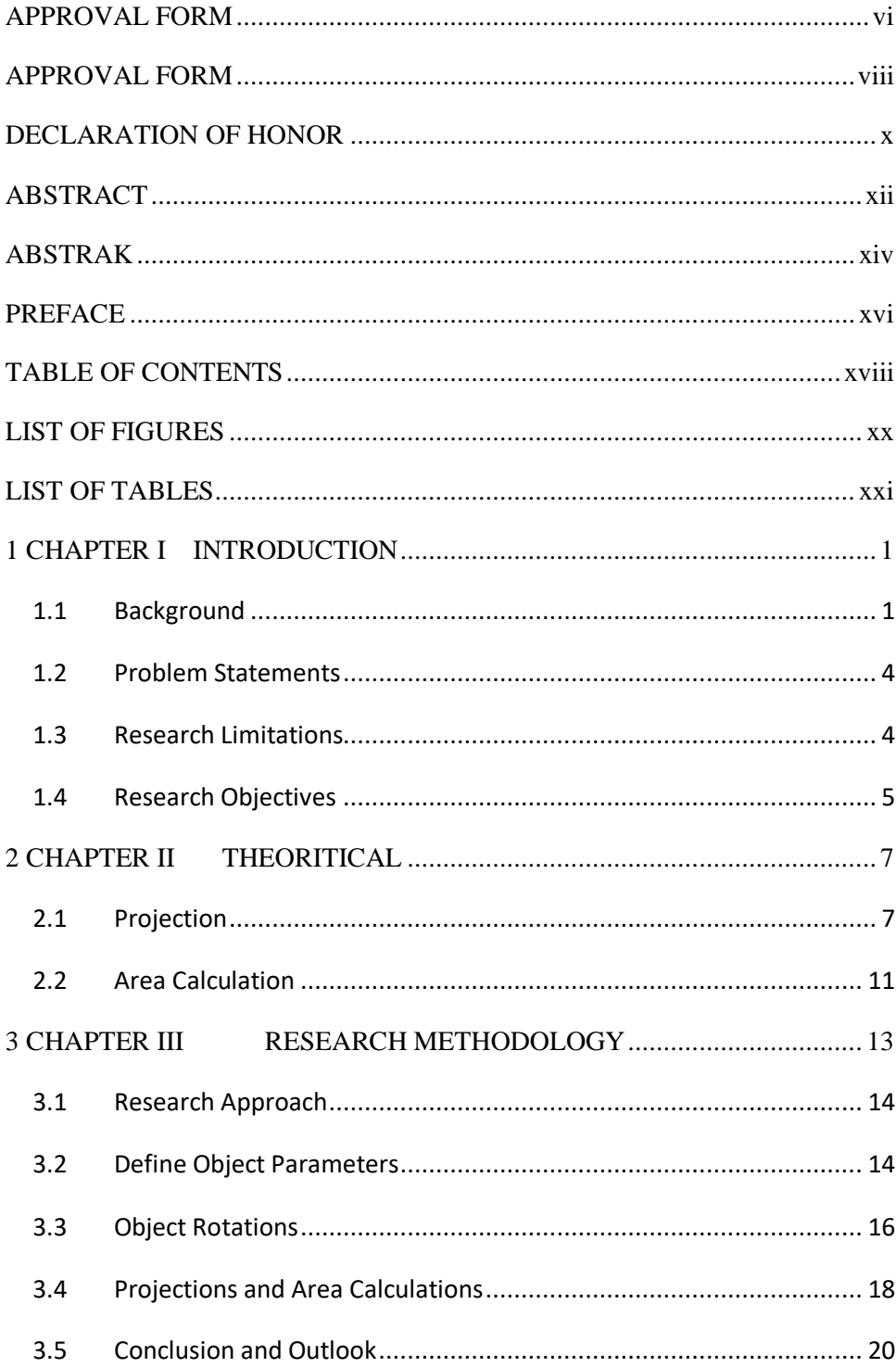

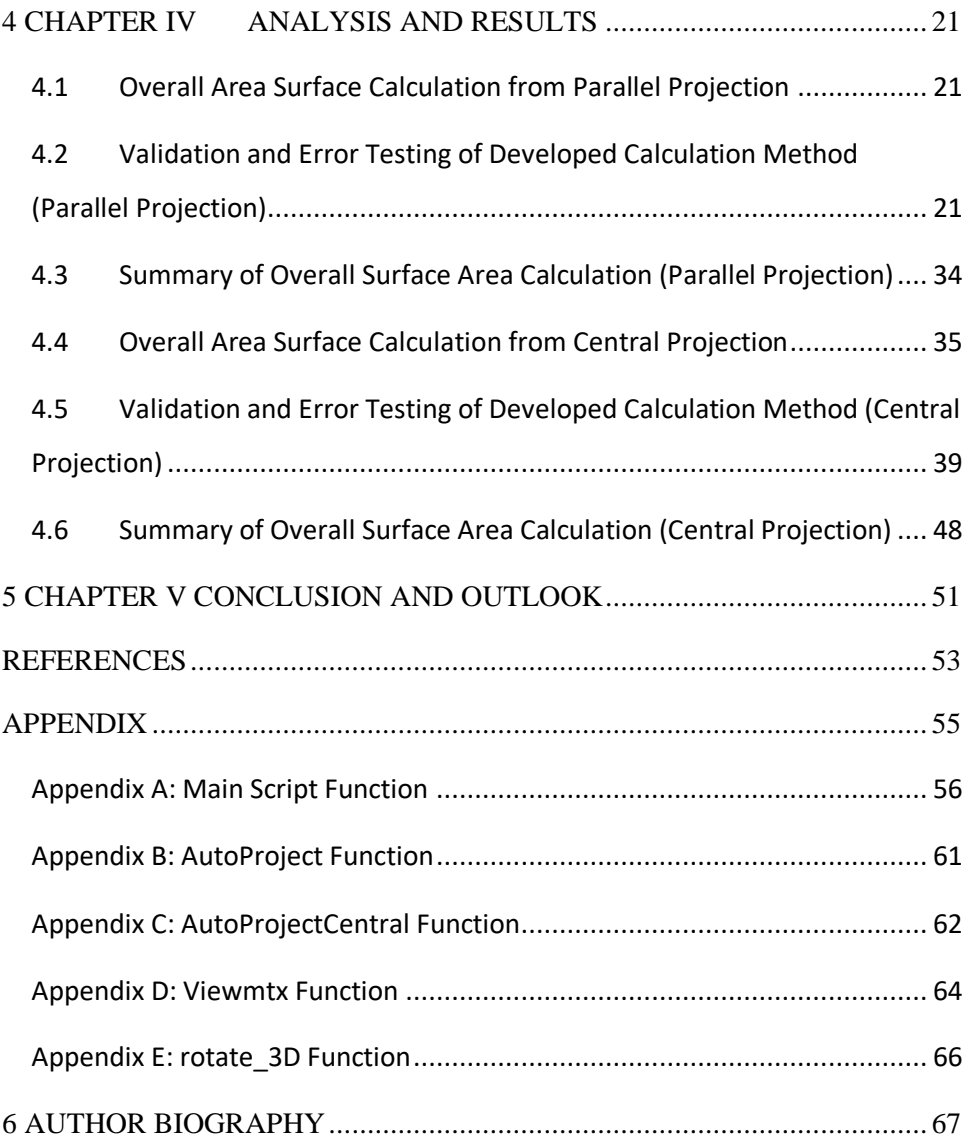

## **LIST OF FIGURES**

<span id="page-19-0"></span>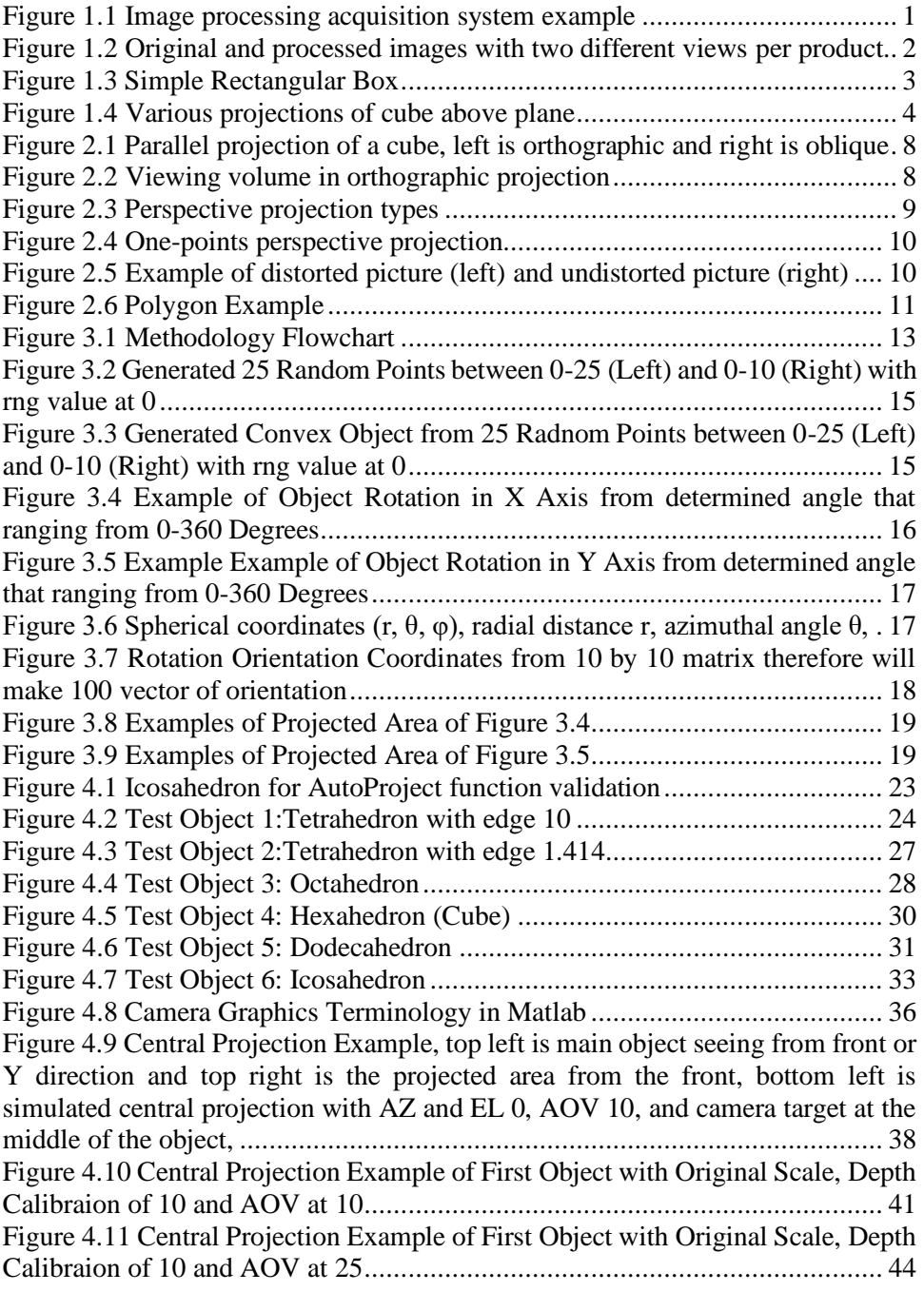

## **LIST OF TABLES**

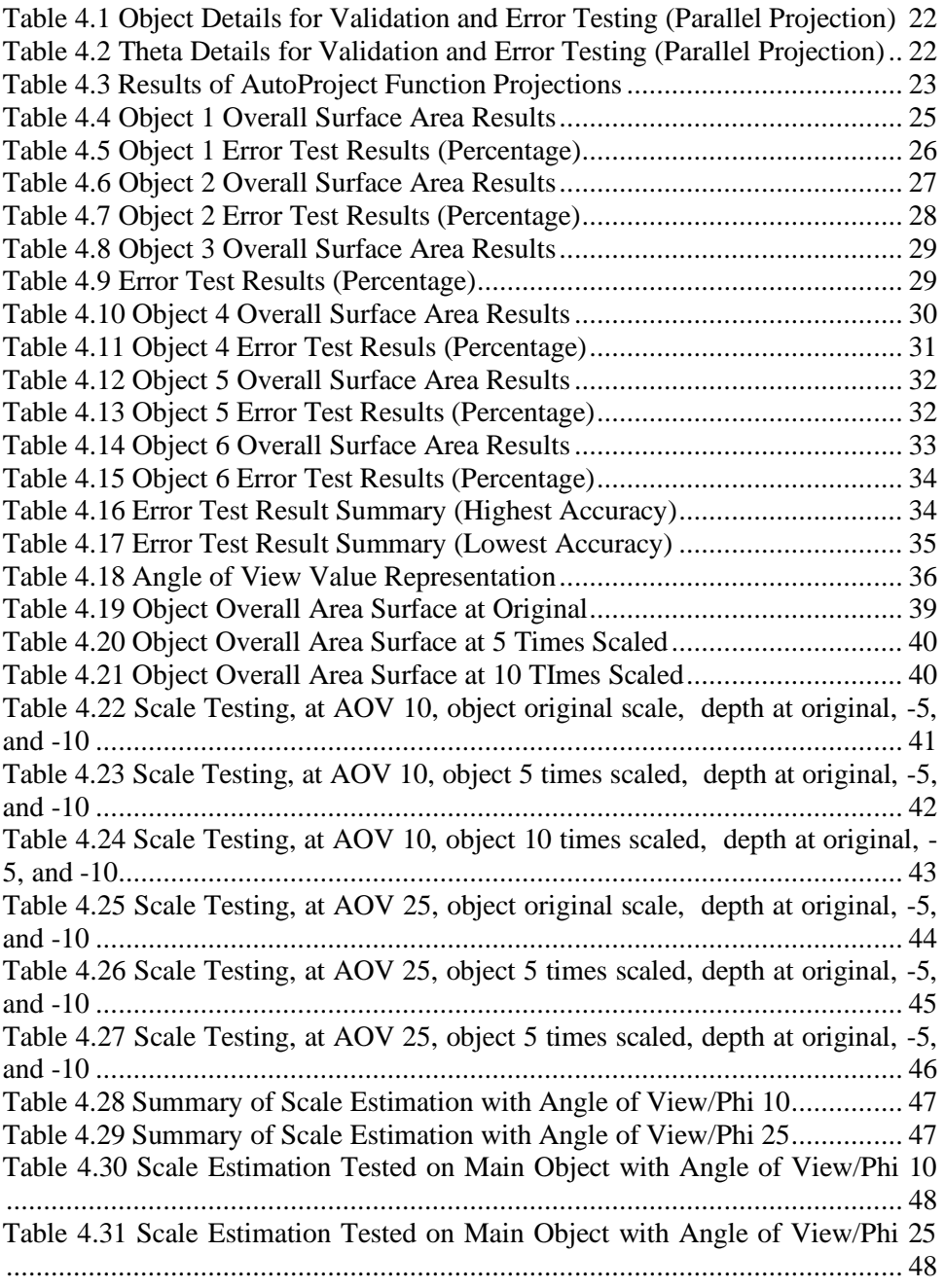

#### **1 CHAPTER I INTRODUCTION**

#### <span id="page-24-1"></span><span id="page-24-0"></span>**1.1 Background**

Knowledge of surface area of mechanical components can help people to work more precisely, beside the use of physical measurements tool there are also digital measurements method with image processing, it can be done by working with pixel data or basically the images matrix data because every digital image has a corresponding matrix of color and color intensities [9].

Image processing itself have several ways to calculate an area surface, image processing methods first step was made when a photographic method was proposed to estimate surface area and volume of eggs. The top and bottom of the eggs were considered as segments of spheres and the sections between were considered elementary cylinders. Although it had good results, this method was also time consuming making it impractical for large number of samples [11].

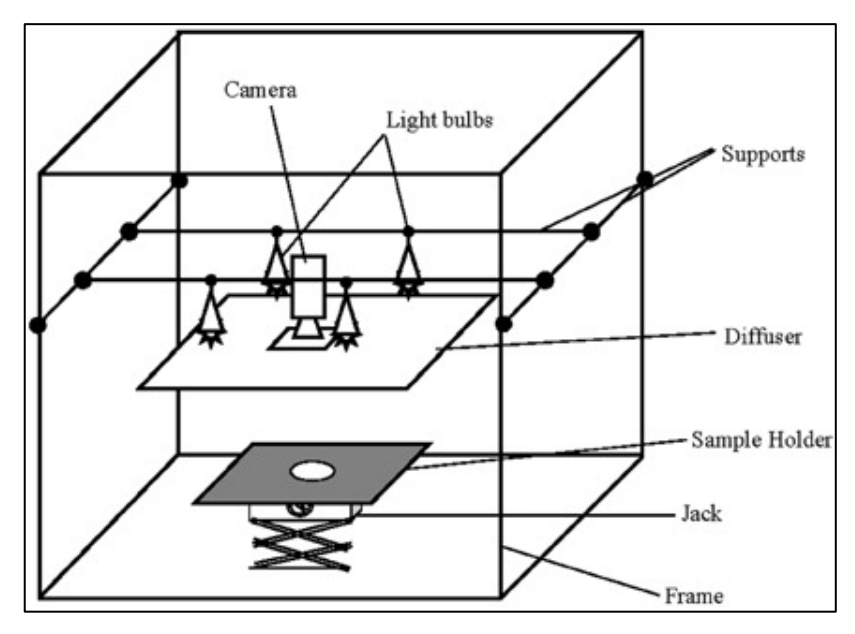

*(Source: C.M. Sabliov, et al. 2005) Figure 1.1 Image processing acquisition system example*

There was also another image processing to determine surface area and volume for axisymmetric agricultural products that determine with three steps: 1) image acquisition, 2) image processing, and 3) volume and surface area computation [10].

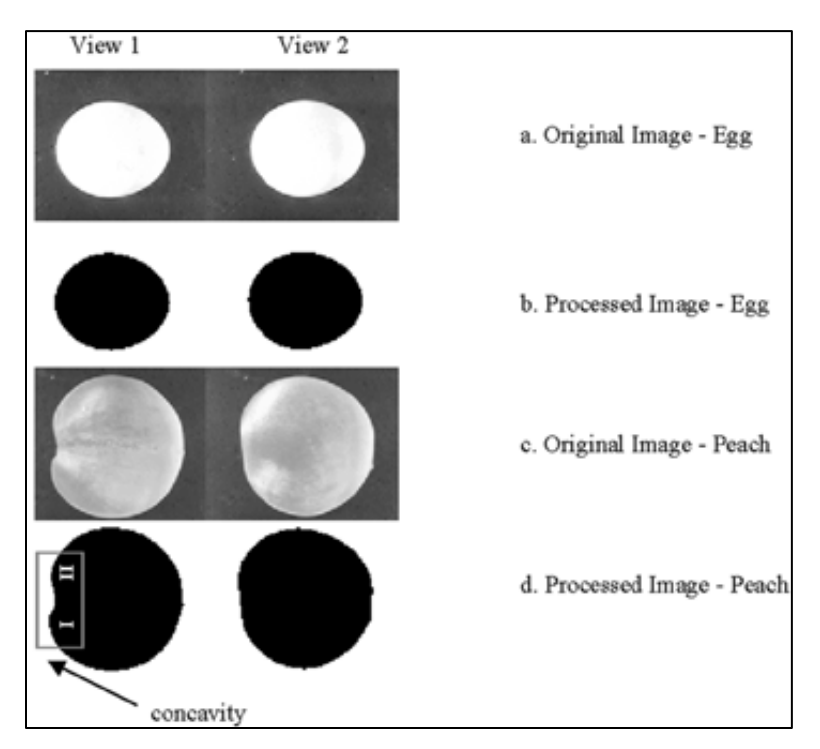

*(Source: C.M. Sabliov, et al. 2005) Figure 1.2 Original and processed images with two different views per product*

The idea is to get the object picture, convert to binary image, save as bitmap files, then process in MATLAB to calculate image pixels to get surface area, and using one representative products for calibration to know the length of each pixel.

There is another idea to calculate overall surface of an 3D object by using projections, where the 3D object is projected in several sides then the object surface area is calculated. It will be easy if the object is only simple box, cube, pyramid, etc. Because to calculate the overall surface area is just by using basic formula of the object itself.

For the overall surface area of the rectangular box (see Figure 1.3), there are 2 side creating large rectangle (the front and behind side), 2 side create more smaller rectangle (the top and bottom side), and 2 side create the smallest rectangle (the left and right side). Basically, to get the overall surface area, all the rectangle sides are calculated using rectangle formula and then add in total to known the overall surface area.

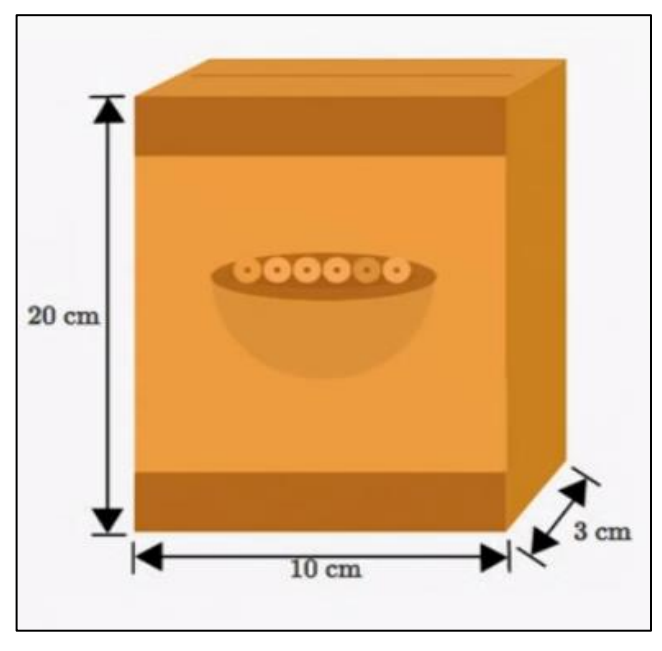

*(Source: khanacademy.org) Figure 1.3 Simple Rectangular Box*

$$
SA = 2LW + 2LH + 2WH \tag{1.1}
$$

Where,

 $SA = Surface Area$  $L = Length$  of the box  $H = Height of the box$  $W = Width of the box$ 

But the things will get complicated if the object is not a basic object especially in marine industry like ship hull, propellers, tanks, doors, windows, etc. The idea in this bachelor thesis to calculate the overall surface area is by projecting objects to certain axis the projection method is parallel and central/perspective projection, then rotate to several direction to get different projection and calculate the projected area of the object to get estimation of the overall surface area of the object. All of the projections will be simulated and calculated using MATLAB, the accuracy of this method is depending on how many projections used, the object rotation, and for the central projection the angle of view and camera distance from the object is also matters to know scale that must be used for correction due to object distortion.

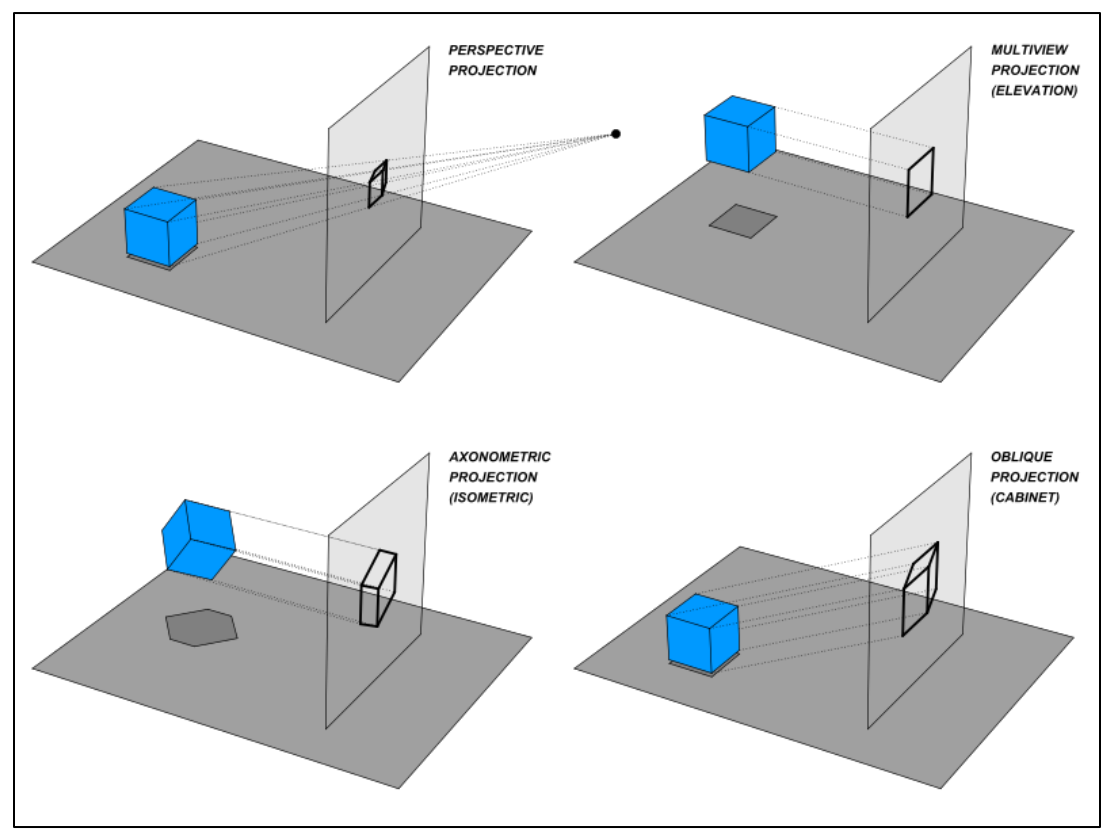

*(Source: wikipedia.org) Figure 1.4 Various projections of cube above plane*

#### <span id="page-27-0"></span>**1.2 Problem Statements**

Based on the background that has been described above, the problems of this bachelor thesis are:

- a. How to estimate the minimum number and perspectives of the necessary image recordings of the object in case of parallel projection?
- b. How to make evaluation procedure to determine the overall surface area of the component on the basis of the finite set of projection surfaces?
- c. How to make correction of the measured projection surfaces due to central projection in the case of digital image recordings and make development of a practicable scaling possibility to determine the area size?

#### <span id="page-27-1"></span>**1.3 Research Limitations**

The limitations of this bachelor thesis are:

a. The object that used in calculation must be convex object not concave.

#### **1.4 Research Objectives**

<span id="page-28-0"></span>The objectives in this bachelor thesis are:

- a. To estimate the necessary image recordings of the object in case of a parallel projection.
- b. To make development of an evaluation procedure to determine the overall surface area of the component on the basis of the finite set of projection surfaces.
- c. To make correction of the measured projection surfaces due to central projection of digital image recordings and make a development to practicable scaling possibility for determining the area size.

## **2 CHAPTER II THEORITICAL**

<span id="page-30-0"></span>In completing this bachelor thesis, various theories needed which will support the study, starting from the concept of projections in parallel and central/perspective projections. Another thing is about how to process the projected data to obtain the overall surface area of an object.

#### <span id="page-30-1"></span>**2.1 Projection**

A projection is the transformation of points and lines in one plane onto another plane by connecting corresponding points on the two planes with parallel lines. [13]. This research mostly talking about 3D projection, which is a method of projection that mapping three-dimensional points to a two-dimensional plane, 3D projections contain 2 main method of projection, the parallel projection and central/perspective projection.

Parallel Projection

A type of projection that displays an object in its true shape and size. The parallel projection is formed simply by extending the parallel lines from each vertex on the object until it intersects the plane of the screen. There are 2 types of parallel projection when the projection rays are perpendicular to the projection plane is called orthographic and when the projection rays are not perpendicular to the projection plane but strike the projection plane at an angle other than ninety degrees is called oblique [8]. The parallel projection in this research is using orthographic and simply produce by removing one of the axes, so if an object is defined in x, y, and z axis, removing the z axis will simulating a parallel projection from the top or z axis. And to get the object projections from other direction, the object is rotated but the view is still from the top because the object only projected at x and y axis, and this will be explained further in chapter analysis and results.

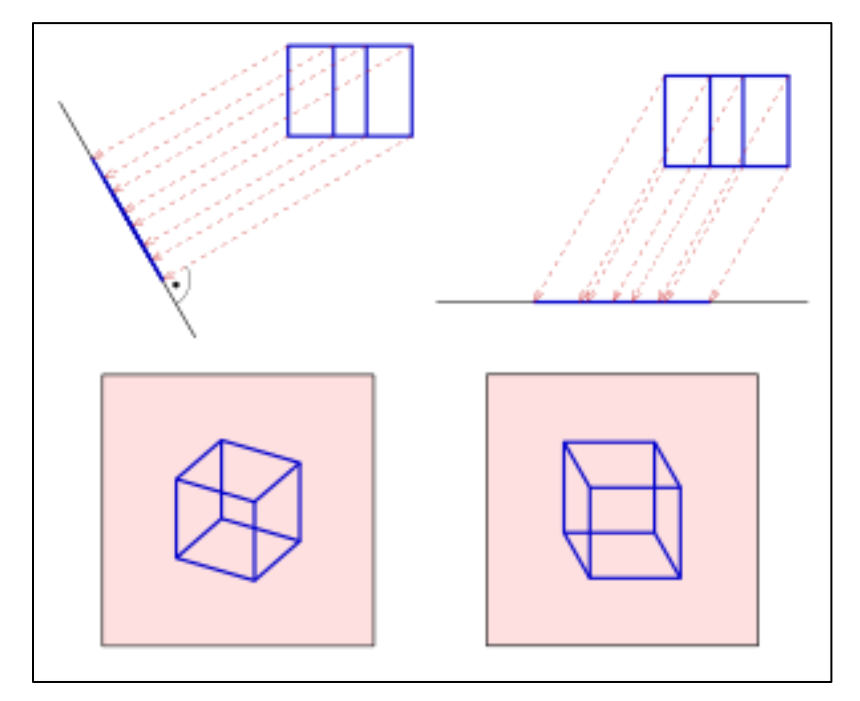

*(Source: wikipedia.org) Figure 2.1 Parallel projection of a cube, left is orthographic and right is oblique*

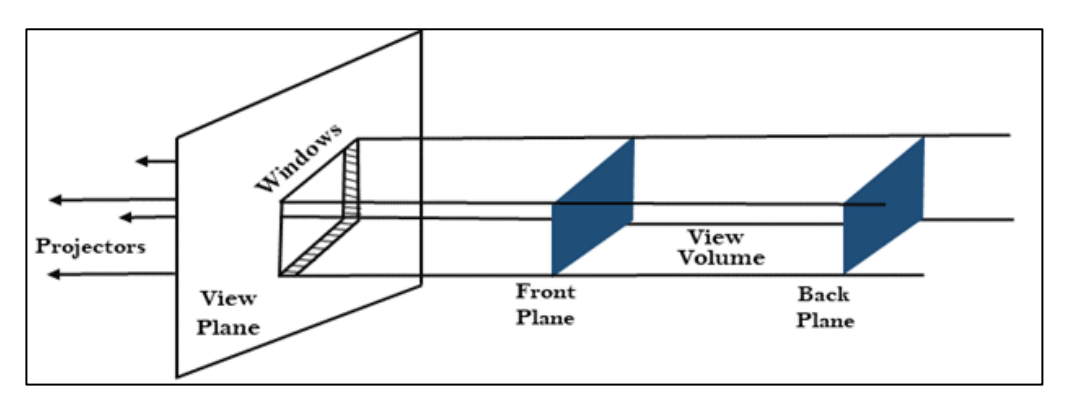

*(Source: javatpoint.com) Figure 2.2 Viewing volume in orthographic projection*

• Central Projection

Also known as perspective projection, is a type of projection that a threedimensional object is projected on a picture plane. This has an effect that distant object will appear smaller than nearer objects. Photographic lenses and the human eye are work in the same way, perspective projection is categorized into one-point, two-point, and three-point perspective that depends on the orientation of the projection plane towards the axes of the depicted object. [3].

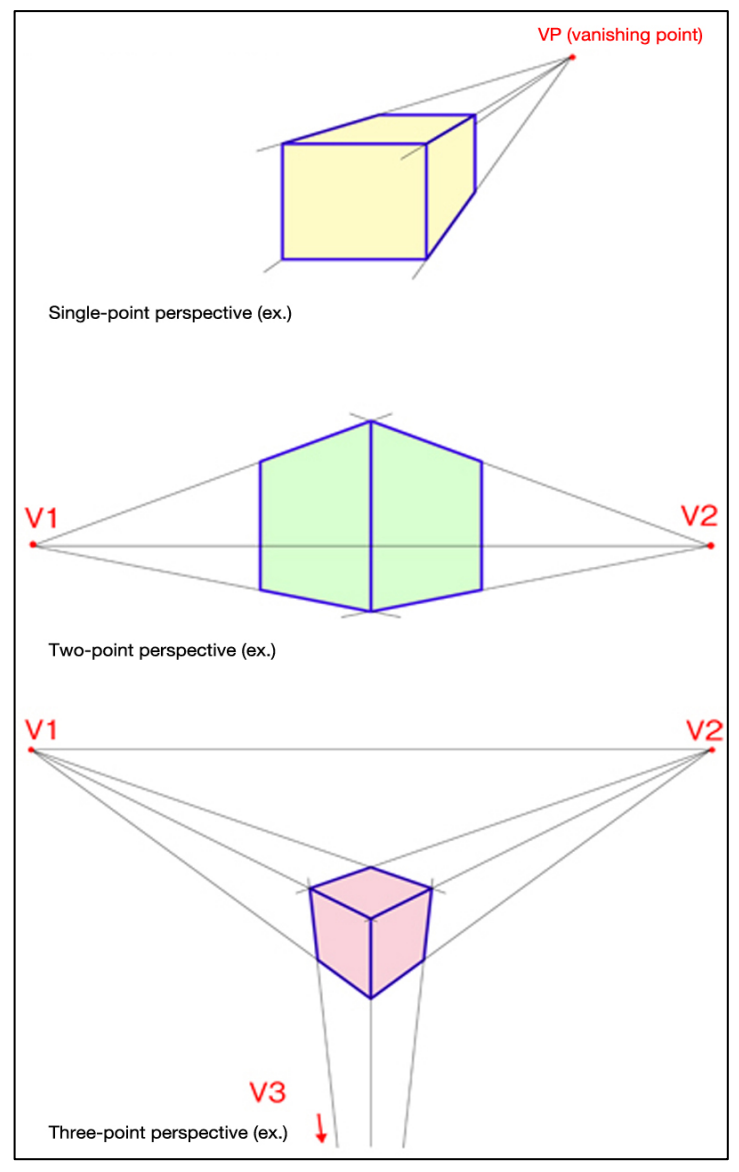

*(Source: art-design-glossary.musabi.jp) Figure 2.3 Perspective projection types*

In this research only the one-point perspective is used because that is how the camera works and in MATLAB the camera can be simulated therefore the onepoint perspective projection can be simulated.

One-point perspective is affected by the camera/eye position, angle/field of view, and camera/eye look-at or also called target. In MATLAB all of these parameters can be adjusted in a built-in function, the function is *viewmtx* (Appendix D) that will give a view transformation matrix to transform the original object position to

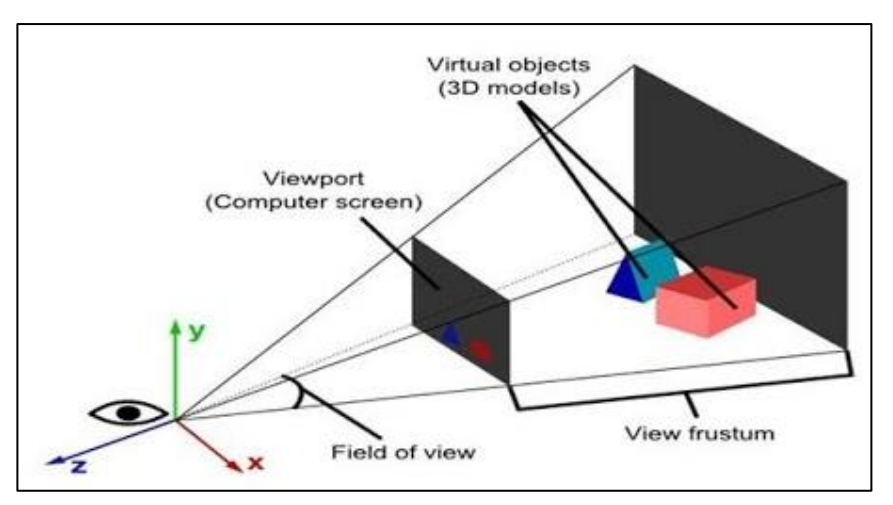

projection plane/screen [7], and will be explained further in chapter analysis and results.

*(Source: youtube.com) Figure 2.4 One-points perspective projection*

Also, in perspective projection there will be a distortion due to position of camera/eye, the angle of view and camera/eye target/look-at because the projection plane is not parallel to lines that are required to be parallel in the object. This distortion will make the projection more inaccurate, to minimize this distortion the camera target must be at the center of the object and angle of view must be proportional with the camera position. If the angle of view is high then the camera position must be closer to the object and vice versa [5].

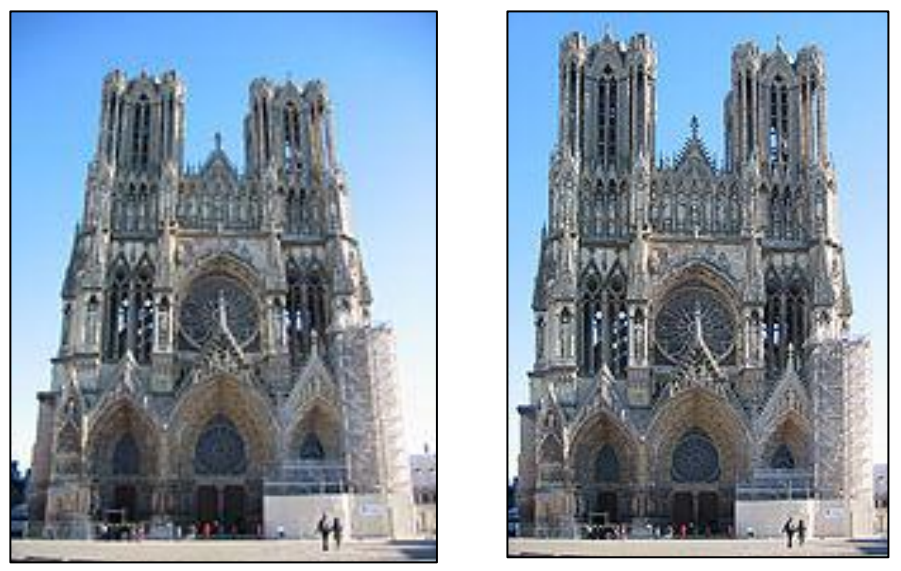

*(Source: wikipedia.org) Figure 2.5 Example of distorted picture (left) and undistorted picture (right)*

Distortion must be kept minimum to get more accurate data about length and width of the object in that projection. There is an algorithm that developed for perspective distortion control that can correct the image distortion [6]. but it only valid if the projection is already in an image from photographic lenses/camera, and in this research the simulated projection result is in matrix, and therefore the distortion can only be fixed by calibrating the camera target, angle of view, and camera position.

#### <span id="page-34-0"></span>**2.2 Area Calculation**

After the object is projected, then the area of projection should be calculated, all of the projection are created from MATLAB built-in function the *convhull* function that create a convex hull of the projected object [12] and because projections are in 2D and the shape will be a polygon due to *convhull* the area can be calculated using another built-in function the *polyarea* that calculate area of polygon. [12]

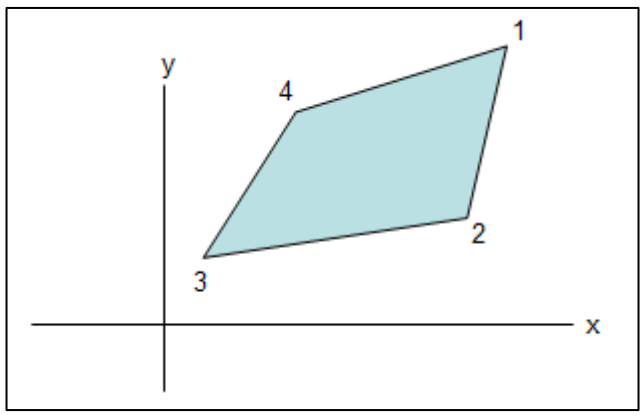

*(Source: mathopenref.com) Figure 2.6 Polygon Example*

The *polyarea* is using the same principle in calculating area of a polygon in coordinate geometry, by formula:

$$
area = \left| \frac{(X_1 Y_2 - Y_1 X_2) + X_2 Y_3 - Y_2 X_3) \dots + (X_n Y_1 - Y_n X_1)}{2} \right| \tag{2.1}
$$

Where  $X_1$  is the coordinate of vertex 1 and  $Y_n$  is the coordinate of the nth vertex etc.

After all the projection area is calculated, then to get the overall/total surface area, all of the projection area is averaged and multiple by 4 because "for every convex body the average area of its parallel projections into the plane always a quarter its surface is, or in other words, the expectation value for the randomly chosen projection direction for the ratio between the area of the projection and the content of the surface of the origin body is 1:4" (Cauchy, 1841) [1]. And also, the average

projected area over all orientations of any ellipsoid is 1/4 the total surface area, this theorem also holds for any convex solid  $\overline{13}$ .

For the central projection it will be using the same method but there will be a scale value for correction of the overall area surface calculation due to projection distortion. This scale value is depending on object maximum length/width and the parameters in central projection, that is the angle of view and eye/camera target/look at.
### **3 CHAPTER III RESEARCH METHODOLOGY**

To achieve the objectives that described in Chapter 1, a further explanation of research methodology is needed, in Figure 3.1 is a brief description of the developed research methodology to complete this bachelor thesis.

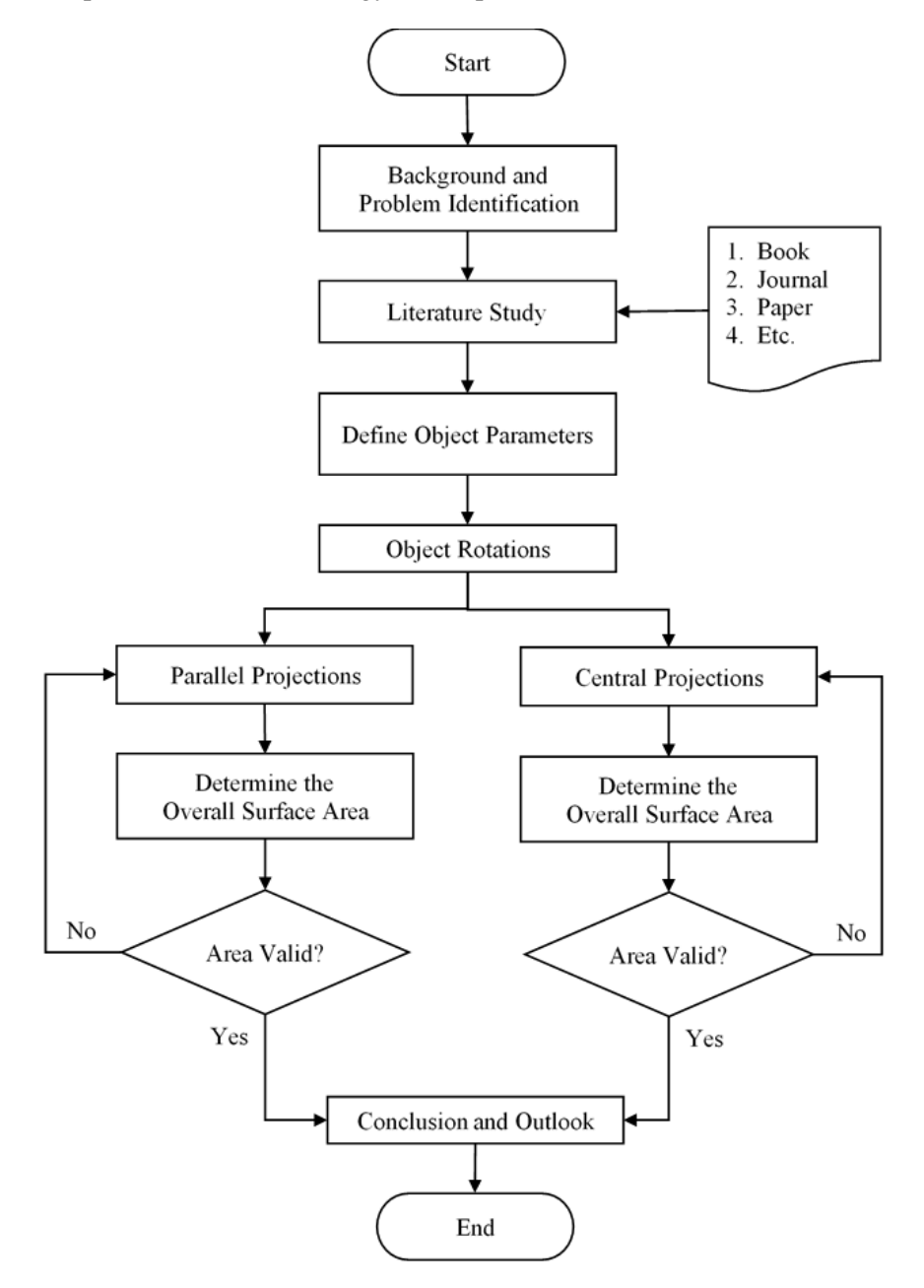

*Figure 3.1 Methodology Flowchart*

## **3.1 Research Approach**

The approach of this research is by doing simulation in MATLAB (see [12] to know the version used) to simulate the projection and also calculate that area of projection to get the total surface area of an object. Before doing simulation, it is needed to understand the fundamental theories of projections and area calculation that can be found from various sources like book, journal, paper, etc. The theories are then linked to the goals to be achieved.

All of the simulations are needed to be validated and make corrections if there is a high amount of error, and also to get the best results, the simulation will be repeated many times.

## **3.2 Define Object Parameters**

First step in this bachelor thesis after literature study is to define the object parameters of geometry types and morphology of components that to be measured. The convex object is selected as geometry types and also become the limitation of this research.

The object will be created in random convex shape by creating a virtual workspace for this research. The workspace in this research is box shaped by defining the same maximum and minimum value in x, y, and z domain.

For making the object, random points are used, there are generated random points that created in 3-dimensions and by using the *scatter3* built-in function in MATLAB that will plot the generated random points [12]. If less points are used the object will be more randomly shaped and if more points are used the object will be more box shaped. The objective of determining the amount of generated points is associated with object complexity. To hold the value of generated random points in every run for more easy reading, the *rng* function is used, that a built-in function to control the generated random number and can produce a predictable sequence of numbers [12]. Changing the *rng* value will also change the object shape.

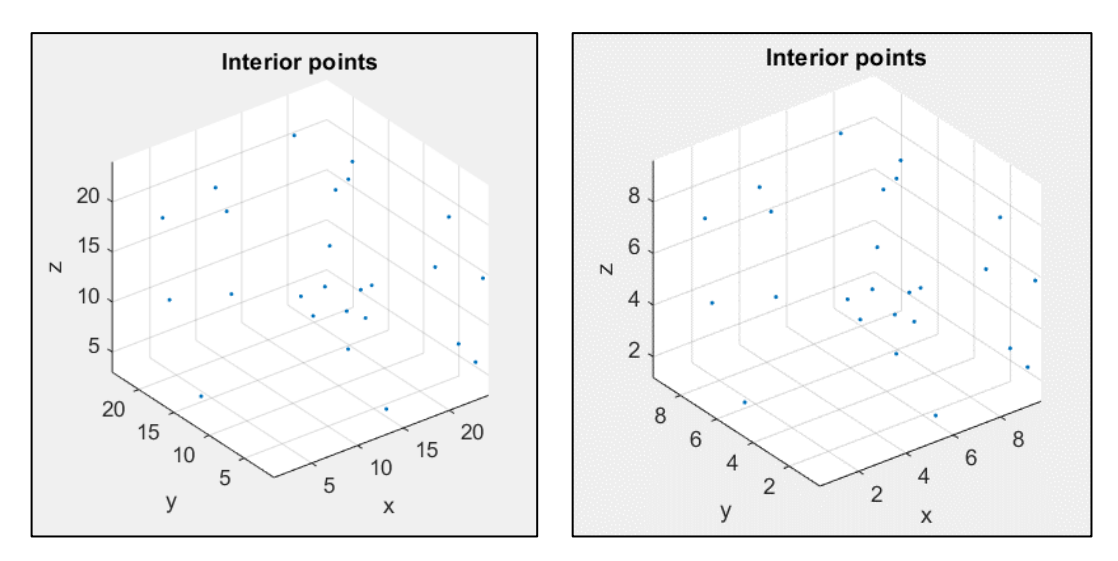

*Figure 3.3 Generated 25 Random Points between 0-25 (Left) and 0-10 (Right) with rng value at 0* 

After the points is created, next is connecting the points to create a convex object using the *convhull* function, a built-in function that returns the convex hull of a set points in 2D/3D space and for plotting the generated convex object *trisurf* function is used that will make a triangular surface plot [12].

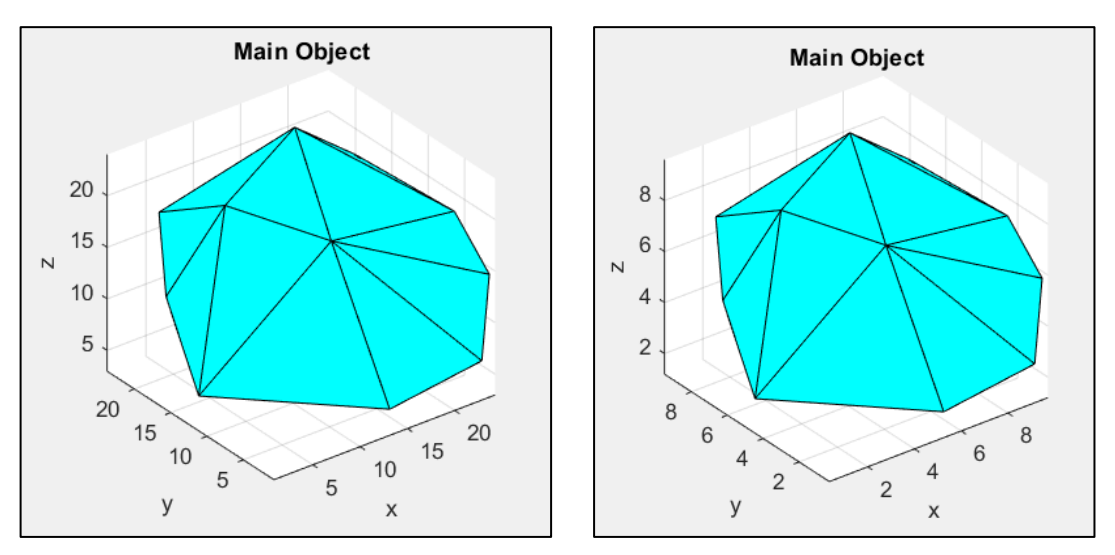

*Figure 3.2 Generated Convex Object from 25 Radnom Points between 0-25 (Left) and 0- 10 (Right) with rng value at 0*

## **3.3 Object Rotations**

For calculating the overall area surface, is it necessary to rotate the object in several directions to capture the object from different side. For this *rotate\_3D* function is used (Appendix E), is a function that can compute the rotation of a vector in 3D space [2].

The angles that used for rotation is the special angles in the trigonometry, there are: 30, 45, 60, 90, 120, 135, 150, 180, 210, 225, 240, 270, 300, 315, 330, and 360. In total there are 16 rotation for simulating the rotation using *rotate\_3D* function, and beside determine the rotation, the rotation axis is also need to be determined.

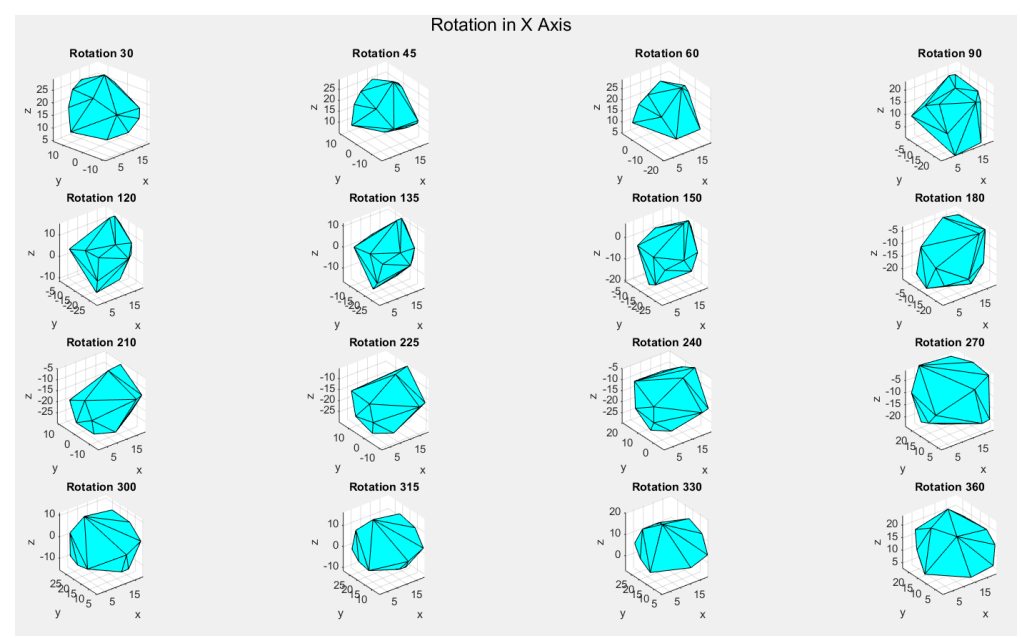

*Figure 3.4 Example of Object Rotation in X Axis from determined angle that ranging from 0-360 Degrees*

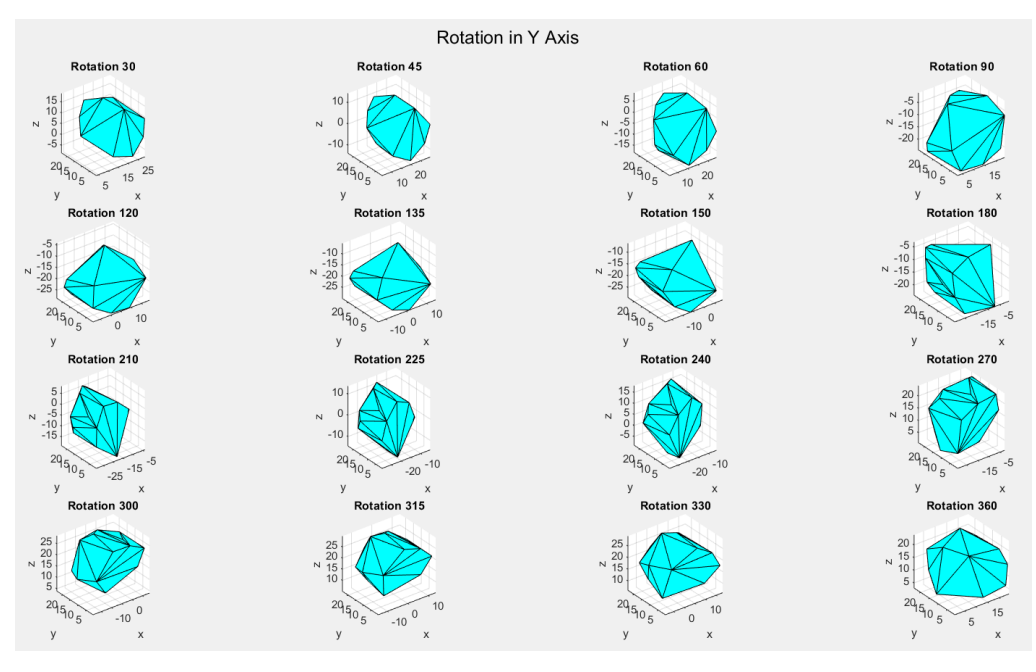

*Figure 3.6 Example Example of Object Rotation in Y Axis from determined angle that ranging from 0-360 Degrees*

To get all the object side the rotations in X-Axis and Y-Axis only is not enough, and for applying the Cauchy theorem for total surface area calculations the orientations must be in ellipsoid, therefore spherical coordinates system is used, spherical coordinates system is defined in radial distance, azimuthal angle and polar angle [4].

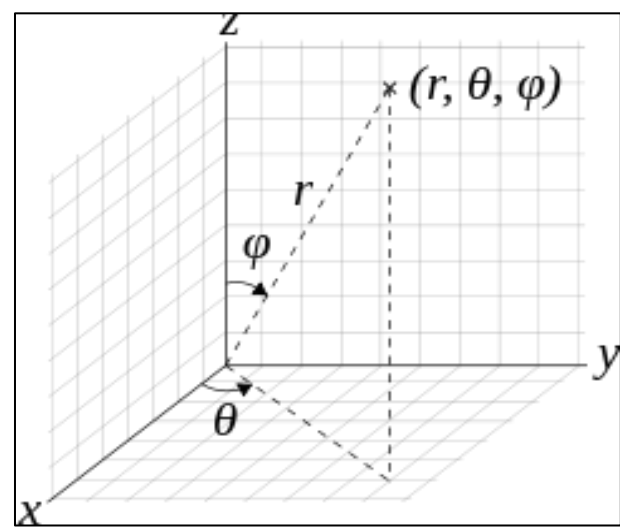

*(Source: wikipedia.org) Figure 3.5 Spherical coordinates (r, θ, φ), radial distance r, azimuthal angle θ, and polar angle φ.*

just as its name the spherical coordinates system is like making a sphere from dots matrix, and in each dot vector will become the axis pole of the rotation instead of only X and Y as a pole, but because the rotation need to be in cartesian coordinates, the spherical coordinates data is transform into cartesian by using built-in function *sph2cart* [12].

The more rows and columns added to the sphere will make more points for the orientation of the rotation and vice versa, therefore the rotation orientation coordinates used in this research is as shown in the figure below, that make 100 vector of orientation coordinates that distributed equally in a sphere shape.

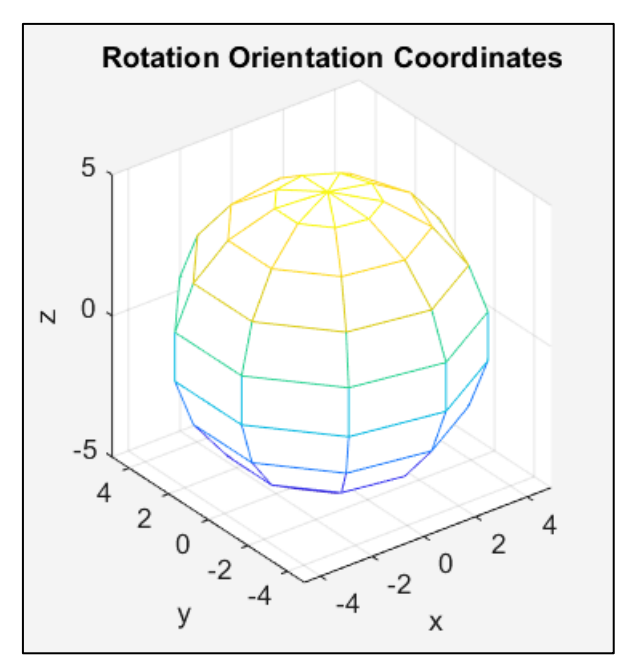

#### **3.4 Projections and Area Calculations**

*Figure 3.7 Rotation Orientation Coordinates from 10 by 10 matrix therefore will make 100 vector of orientation*

After the object is rotated it will be projected in each of rotation. The projection will be creating a 2D polygon shape in therefore the area can be calculated with built-in function *polyarea*. This is examples of projected area from Figure 3.4 and 3.5 in Z direction or from the top and the area calculation using *polyarea*.

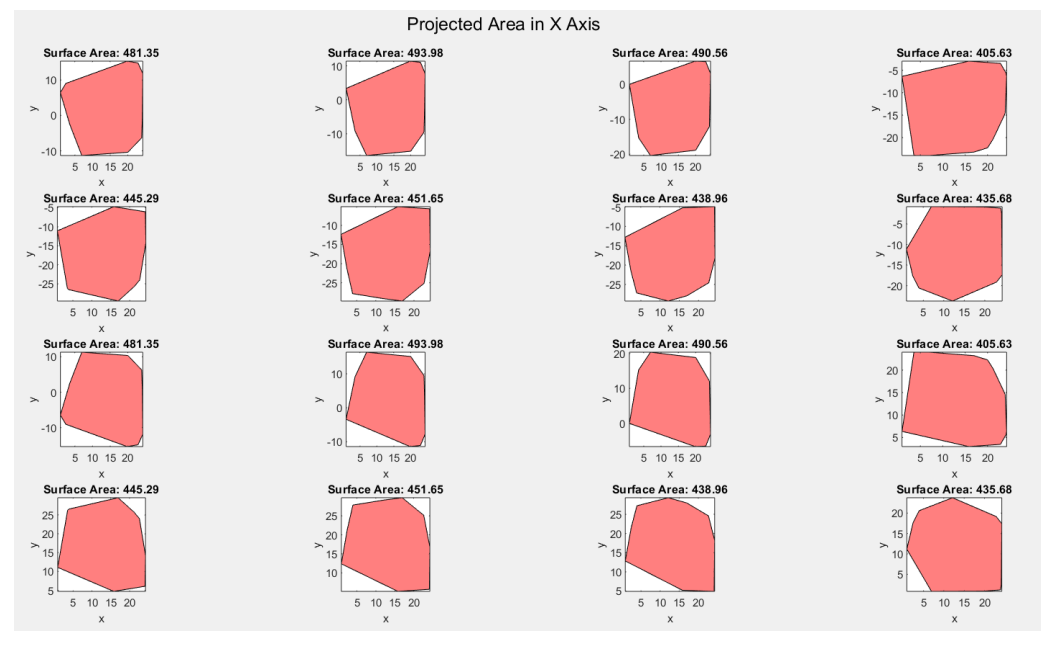

*Figure 3.9 Examples of Projected Area of Figure 3.4*

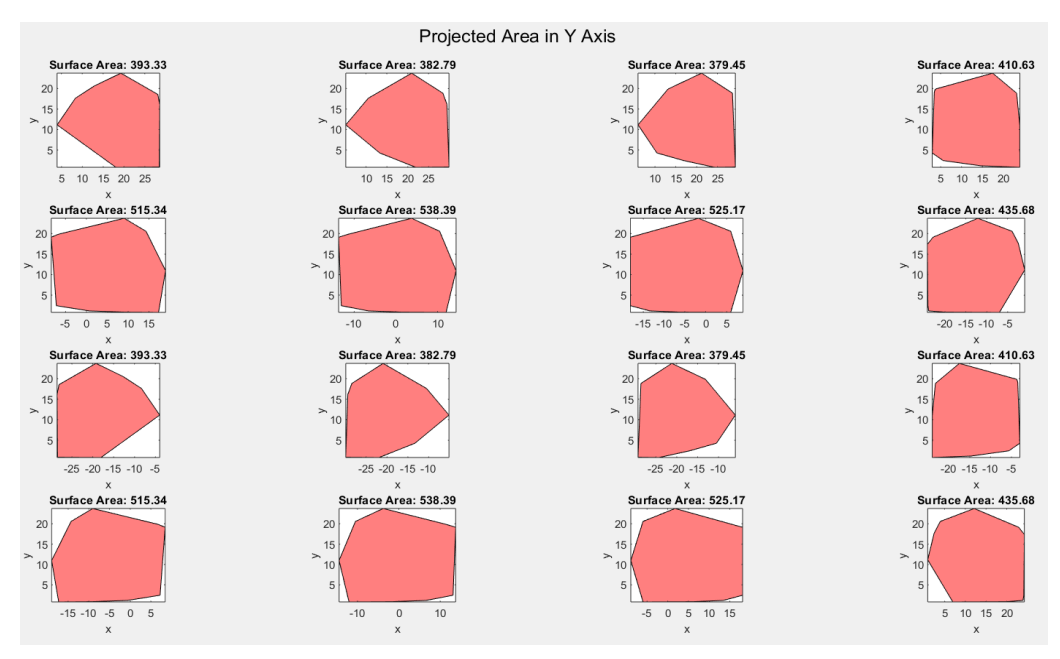

*Figure 3.8 Examples of Projected Area of Figure 3.5*

For the overall area calculation and how to get and process the projections data will be explained further in chapter analysis and results.

#### **3.5 Conclusion and Outlook**

The overall result of this research will be presented in this stage. Some cases, example conditions, and validation of developed method which has been analyzed previously will be served here as summary of this research and representative completions of the objectives. Also, there will be outlook based on what has been discussed and analyzed in this research and comments about the future research including some recommendations.

## **4 CHAPTER IV ANALYSIS AND RESULTS**

#### **4.1 Overall Area Surface Calculation from Parallel Projection**

In parallel projection the object will be projected into the Z axis so it is like seeing the object from above. The object must only be plotted in one of the Axis because if more than one axis, is it not necessary to do the object rotation and will make the projection more complicated.

For calculating the overall surface area *AutoProject* function is used (Appendix B). This is a custom function that combining the rotation from *rotate\_3D* and projection area calculation with *polyarea* function, it will return each area projection from all the rotation.

The input will be points in 3D space and also the orientation axis of the rotation that defined in variable *u*, then the function will rotate the object in certain angles. The orientation used are described in Chapter 3.3 and Figure 3.7, because the object is projected from Z axis the top and the bottom of the sphere will be creating the same projection so is not counted (the row 1 and 10).

In this function the theta that used to rotate in each *u* or the orientation are 15 thetas, 30, 45, 60, 90, 120, 135, 150, 180, 210, 225, 240, 270, 300, 315, and 330 Degrees. This rotation orientation coordinates and determined theta will be validated and tested in the next sub-chapter.

All of this projection will create 1200 projection in total, is counted by 8 rows (the top and bottom rows are not counted) multiplied by 10 columns and multiplied again by 15 (the theta points), then to get the overall surface area from this projections data, all of the projection area is averaged and multiple by 4 following the Cauchy theorem.

The object that created from chapter 3.2 with 25 points ranging from 0-10 and *rng*  value of 0 will have total surface area of 296.22

### **4.2 Validation and Error Testing of Developed Calculation Method (Parallel Projection)**

Validation is the important part of this research because with this the errors of the calculation can be known, for the validation process a simple convex object is needed because the real overall surface area can be easily calculated manually. There will be 6 objects for this error testing and for the test, parameter from the rotation orientation coordinates and the angle (theta) of the rotation.

The object to be used in testing is Platonic Solids objects, and the detail for the object, rotation orientation coordinates and theta used in the test will be detailed in the table below:

| <b>No</b>      | Object            | Formula                    | a            | <b>Overall Area Surface</b> |
|----------------|-------------------|----------------------------|--------------|-----------------------------|
| 1              | Tetrahedron       | $\sqrt{3}a^2$              | 10           | 173.21                      |
| $\overline{2}$ | Tetrahedron       | $\sqrt{3}a^2$              | 1.414        | 3.46                        |
| 3              | Octahedron        | $2\sqrt{3}a^2$             | 1.414        | 6.93                        |
| 4              | Hexahedron (Cube) | $6a^2$                     | $\mathbf{1}$ | 6                           |
| 5              | Dodecahedron      | $3\sqrt{25+10\sqrt{5}a^2}$ | 0.764        | 12.05                       |
| 6              | Icosahedron       | $5\sqrt{3}a^2$             | $\mathbf{1}$ | 8.66                        |

*Table 4.1 Object Details for Validation and Error Testing (Parallel Projection)*

*Table 4.2 Theta Details for Validation and Error Testing (Parallel Projection)*

| No             | Theta              | Degrees Used                                  |  |  |  |  |
|----------------|--------------------|-----------------------------------------------|--|--|--|--|
| 1              | Theta <sub>2</sub> | 45 and 90                                     |  |  |  |  |
| $\overline{2}$ | Theta <sub>3</sub> | 90, 180, and 270                              |  |  |  |  |
| 3              | Theta4             | 30, 45, 60, and 90                            |  |  |  |  |
| 4              | Theta4b            | 45, 90, 135, and 180                          |  |  |  |  |
| 5              | Theta7             | 45, 90, 135, 180, 225, 270, and 315           |  |  |  |  |
|                | Theta <sub>8</sub> | 30, 45, 60, 90, 120, 135, 150, and 180        |  |  |  |  |
|                | Theta15            | 30, 45, 60, 90, 120, 135, 150, 180, 210, 225, |  |  |  |  |
|                |                    | 240, 270, 300, 315, and 330 Degrees           |  |  |  |  |

For the rotation orientation coordinates matrix that used in the error test is from 6x6-15x15 but at the first object the matrix is  $4x4 - 25x25$ ,  $30x30$ ,  $40x40$ ,  $50x50$ , 100x100, 200x200, and 300x300. The reason will be explained further, and for Theta15 is using everything described in Chapter 3.3 except the 360 Degrees, is removed because it doesn't make any move just like 0 Degrees.

Before the object test, the *AutoProject* function that create rotation orientation coordinates is tested, to proof that the rotation is happening in every dots of rotation orientation coordinates created. To proof it an icosahedron object with high

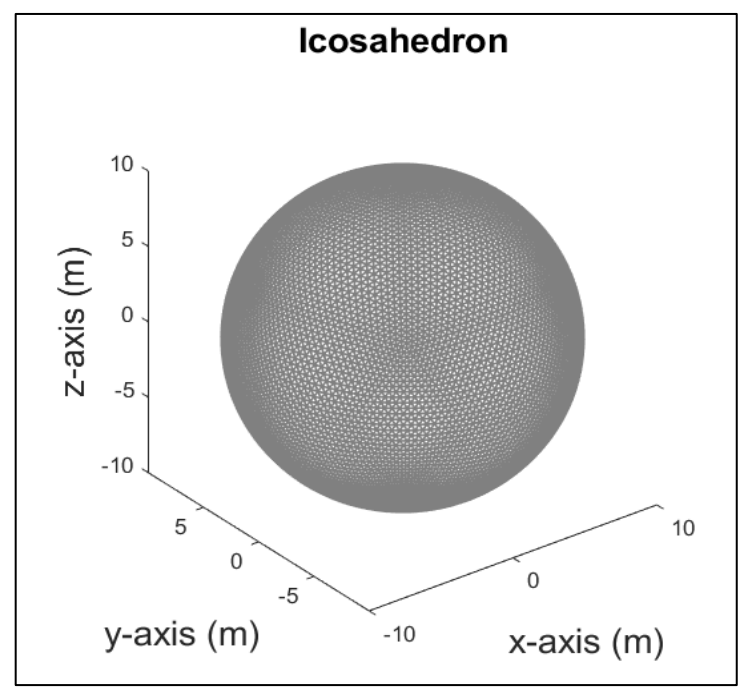

*Figure 4.1 Icosahedron for AutoProject function validation*

frequency is created, high frequency means the object will be more like a ball [14], so the calculated projection created from the rotation in each rotation orientation coordinates must be similar. The rotation orientation coordinates used in this test is 10 (Created from 10x10 matrix) therefore will create 100 orientation of rotation, and the rotation in each orientation will be used theta15 parameter, and the result are in the table below:

|                | 1      | 2      | 3      | 4      | 5      | 6      | 7      | 8      | 9      |
|----------------|--------|--------|--------|--------|--------|--------|--------|--------|--------|
| 2              | 314.05 | 314.05 | 314.05 | 314.06 | 314.06 | 314.06 | 314.05 | 314.06 | 314.05 |
| 3              | 314.05 | 314.06 | 314.06 | 314.05 | 314.05 | 314.05 | 314.05 | 314.05 | 314.05 |
| $\overline{4}$ | 314.05 | 314.06 | 314.05 | 314.05 | 314.05 | 314.05 | 314.05 | 314.04 | 314.05 |
| 5              | 314.06 | 314.05 | 314.05 | 314.06 | 314.05 | 314.05 | 314.06 | 314.05 | 314.06 |
| 6              | 314.06 | 314.05 | 314.05 | 314.06 | 314.05 | 314.05 | 314.06 | 314.05 | 314.06 |
| 7              | 314.05 | 314.06 | 314.05 | 314.05 | 314.05 | 314.05 | 314.05 | 314.04 | 314.05 |
| 8              | 314.05 | 314.06 | 314.06 | 314.05 | 314.05 | 314.05 | 314.05 | 314.05 | 314.05 |
| 9              | 314.05 | 314.05 | 314.05 | 314.06 | 314.06 | 314.06 | 314.05 | 314.06 | 314.05 |

*Table 4.3 Results of AutoProject Function Projections*

\*Row = Rotation Orientation Coordinates Row (Row 1 and 10 are not included because it is the rotation from top and bottom of object and don't interfere with results because the object is projected from the top. \*Column = Rotation Orientation Coordinates Column

Because the total data is 1200 projections, above table only contain data from columns 1-9, there are still 141 columns that have similar results, and it is shown that the *AutoProject* function is valid because the projected data only ranging around 0,2.

After the *AutoProject* function validation, then the validation of why using 100 orientation and rotate with the angle in Theta15 for each orientation will be shown below.

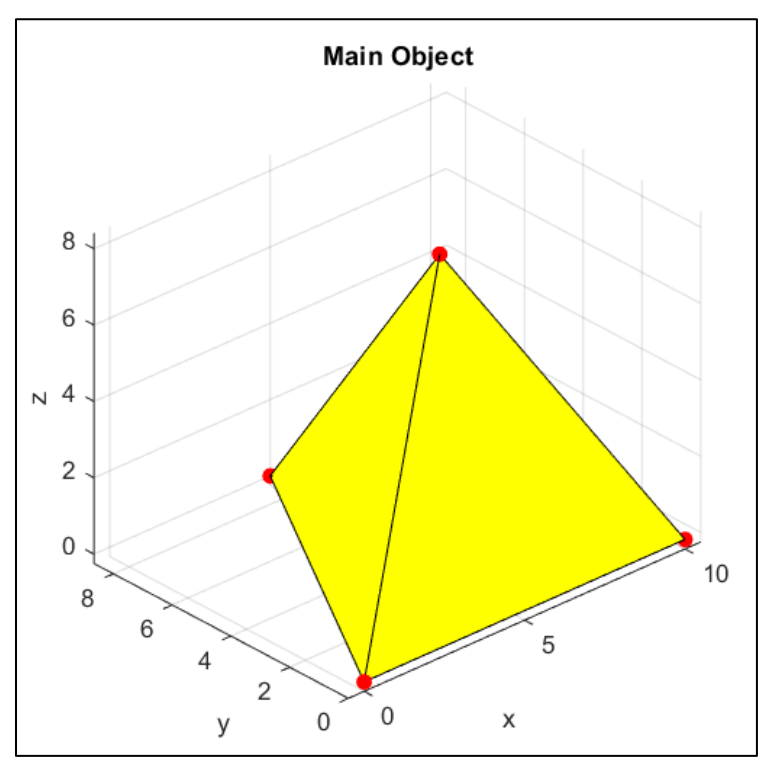

a. First Object: Tetrahedron with edge 10

*Figure 4.2 Test Object 1:Tetrahedron with edge 10*

The first object taken for this validation is a tetrahedron with the edge length of 10, then the overall surface area is 173.21 the result is shown in the table below:

| Size of<br>Orientation<br>Coordinates | theta <sub>2</sub> | theta <sub>3</sub> | theta4 | theta4b | theta7 | theta <sub>8</sub> | theta15 |
|---------------------------------------|--------------------|--------------------|--------|---------|--------|--------------------|---------|
| $\overline{4}$                        | 180.20             | 170.44             | 182.40 | 181.88  | 173.87 | 182.50             | 173.50  |
| 5                                     | 173.55             | 167.61             | 173.47 | 168.52  | 170.07 | 169.95             | 170.77  |
| 6                                     | 172.34             | 172.75             | 172.63 | 174.80  | 174.49 | 175.24             | 174.80  |
| $\overline{7}$                        | 170.80             | 173.11             | 171.66 | 174.86  | 174.22 | 174.60             | 174.22  |
| 8                                     | 171.28             | 171.12             | 171.49 | 171.87  | 171.81 | 172.13             | 172.08  |
| 9                                     | 171.28             | 170.38             | 171.36 | 172.00  | 172.11 | 172.21             | 172.22  |
| 10                                    | 171.03             | 170.41             | 171.20 | 172.50  | 172.51 | 172.40             | 172.60  |
| 11                                    | 171.05             | 171.30             | 171.41 | 172.68  | 172.38 | 172.53             | 172.33  |
| 12                                    | 170.93             | 170.59             | 171.36 | 171.83  | 171.70 | 172.09             | 171.99  |
| 13                                    | 171.09             | 170.09             | 171.37 | 171.88  | 171.97 | 172.15             | 172.16  |
| 14                                    | 170.95             | 170.70             | 171.29 | 172.16  | 172.04 | 172.17             | 172.07  |
| 15                                    | 171.06             | 170.80             | 171.34 | 171.99  | 171.87 | 172.13             | 172.04  |
| 16                                    | 171.08             | 170.83             | 171.37 | 171.94  | 171.94 | 172.09             | 171.99  |
| 17                                    | 171.15             | 170.41             | 171.34 | 171.82  | 171.89 | 171.96             | 171.96  |
| 18                                    | 171.16             | 170.89             | 171.32 | 172.13  | 172.06 | 172.19             | 172.11  |
| 19                                    | 171.22             | 170.94             | 171.37 | 172.06  | 171.98 | 172.18             | 172.12  |
| 20                                    | 171.09             | 170.90             | 171.29 | 172.15  | 172.09 | 172.17             | 172.10  |
| 21                                    | 171.08             | 170.69             | 171.29 | 172.04  | 172.05 | 172.14             | 172.13  |
| 22                                    | 171.09             | 170.87             | 171.27 | 172.16  | 172.05 | 172.26             | 172.20  |
| 23                                    | 171.07             | 170.95             | 171.27 | 172.18  | 172.08 | 172.26             | 172.19  |
| 24                                    | 171.07             | 170.87             | 171.27 | 172.18  | 172.12 | 172.18             | 172.12  |
| 25                                    | 171.06             | 170.83             | 171.25 | 172.12  | 172.09 | 172.23             | 172.19  |
| 30                                    | 171.07             | 170.91             | 171.24 | 172.10  | 172.04 | 172.19             | 172.15  |
| 40                                    | 171.04             | 170.92             | 171.20 | 172.13  | 172.09 | 172.20             | 172.16  |
| 50                                    | 171.05             | 170.94             | 171.19 | 172.14  | 172.10 | 172.19             | 172.16  |
| 100                                   | 171.04             | 170.97             | 171.16 | 172.15  | 172.10 | 172.19             | 172.17  |
| 200                                   | 171.03             | 170.98             | 171.14 | 172.15  | 172.11 | 172.19             | 172.18  |
| 300                                   | 171.03             | 170.98             | 171.14 | 172.15  | 172.11 | 172.19             | 172.18  |

*Table 4.4 Object 1 Overall Surface Area Results*

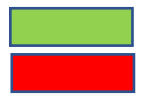

: The highest accuracy in the theta group

: The lowest accuracy in the theta group

For more easier reading of the error the result is converted into an error percentage, the error is calculated by comparing the overall area calculation results from Table 4.4 and the overall surface area from mathematical formula.

| Size of<br>Orientation<br>Coordinates | theta <sub>2</sub> | theta3 | theta4 | theta4b | theta7 | theta8 | theta15 |
|---------------------------------------|--------------------|--------|--------|---------|--------|--------|---------|
| $\overline{4}$                        | 4.03               | 1.60   | 5.31   | 5.00    | 0.38   | 5.36   | 0.16    |
| 5                                     | 0.19               | 3.23   | 0.15   | 2.71    | 1.81   | 1.88   | 1.41    |
| 6                                     | 0.50               | 0.26   | 0.34   | 0.92    | 0.74   | 1.17   | 0.92    |
| $\overline{7}$                        | 1.39               | 0.06   | 0.89   | 0.95    | 0.58   | 0.80   | 0.58    |
| 8                                     | 1.11               | 1.20   | 0.99   | 0.77    | 0.81   | 0.62   | 0.65    |
| 9                                     | 1.12               | 1.63   | 1.07   | 0.70    | 0.64   | 0.58   | 0.57    |
| 10                                    | 1.26               | 1.62   | 1.16   | 0.41    | 0.41   | 0.47   | 0.35    |
| 11                                    | 1.25               | 1.10   | 1.04   | 0.31    | 0.48   | 0.39   | 0.51    |
| 12                                    | 1.32               | 1.51   | 1.07   | 0.80    | 0.87   | 0.64   | 0.70    |
| 13                                    | 1.23               | 1.80   | 1.07   | 0.77    | 0.72   | 0.61   | 0.60    |
| 14                                    | 1.30               | 1.45   | 1.11   | 0.61    | 0.67   | 0.60   | 0.66    |
| 15                                    | 1.24               | 1.39   | 1.08   | 0.70    | 0.77   | 0.62   | 0.68    |
| 16                                    | 1.23               | 1.38   | 1.06   | 0.74    | 0.73   | 0.65   | 0.70    |
| 17                                    | 1.19               | 1.61   | 1.08   | 0.80    | 0.76   | 0.72   | 0.72    |
| 18                                    | 1.19               | 1.34   | 1.09   | 0.62    | 0.66   | 0.59   | 0.63    |
| 19                                    | 1.15               | 1.31   | 1.06   | 0.67    | 0.71   | 0.59   | 0.63    |
| 20                                    | 1.22               | 1.33   | 1.11   | 0.61    | 0.64   | 0.60   | 0.64    |
| 21                                    | 1.23               | 1.46   | 1.11   | 0.68    | 0.67   | 0.62   | 0.63    |
| 22                                    | 1.22               | 1.35   | 1.12   | 0.61    | 0.67   | 0.55   | 0.59    |
| 23                                    | 1.23               | 1.30   | 1.12   | 0.60    | 0.65   | 0.55   | 0.59    |
| 24                                    | 1.24               | 1.35   | 1.12   | 0.59    | 0.63   | 0.60   | 0.63    |
| 25                                    | 1.24               | 1.37   | 1.13   | 0.63    | 0.65   | 0.57   | 0.59    |
| 30                                    | 1.23               | 1.33   | 1.14   | 0.64    | 0.67   | 0.59   | 0.61    |
| 40                                    | 1.25               | 1.32   | 1.16   | 0.62    | 0.65   | 0.58   | 0.60    |
| 50                                    | 1.25               | 1.31   | 1.17   | 0.62    | 0.64   | 0.59   | 0.61    |
| 100                                   | 1.25               | 1.30   | 1.18   | 0.61    | 0.64   | 0.59   | 0.60    |
| 200                                   | 1.26               | 1.29   | 1.19   | 0.61    | 0.64   | 0.59   | 0.60    |
| 300                                   | 1.26               | 1.28   | 1.20   | 0.61    | 0.64   | 0.59   | 0.60    |

*Table 4.5 Object 1 Error Test Results (Percentage)*

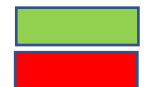

: The highest accuracy in the theta group : The lowest accuracy in the theta group

It is shown that the highest and lowest accuracy are spread around rotation orientation coordinates 6-15, therefore in next object only 6-15 will be used, the rotation orientation coordinates 4 and 5 are not included because inconsistency and with that amount the created rotation orientation coordinates are not forming a sphere or ellipsoid therefore is not valid for applying the Cauchy Theorem.

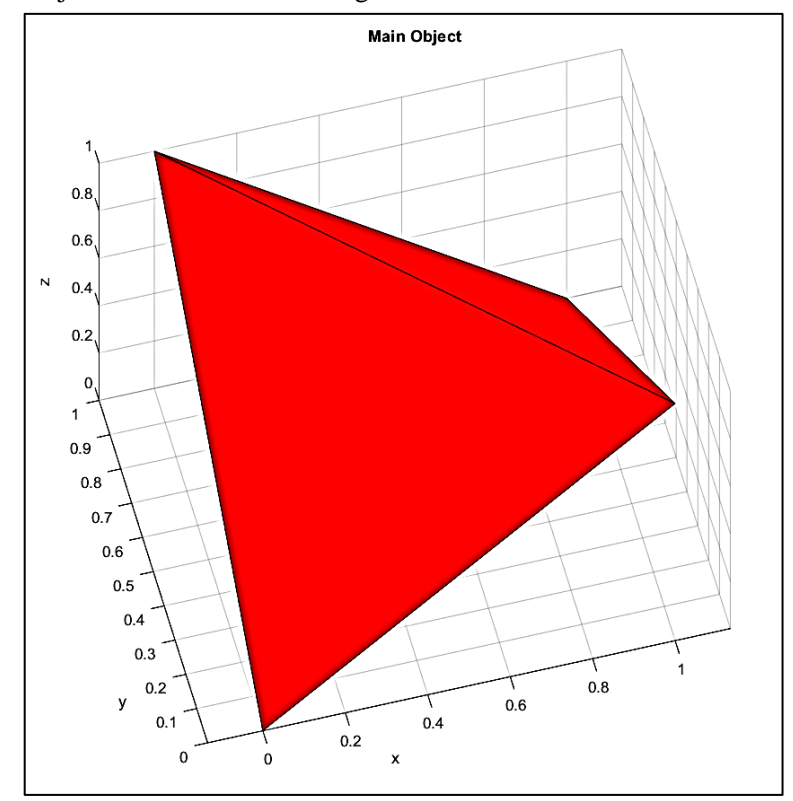

b. Second Object: Tetrahedron with edge 1.414

*Figure 4.3 Test Object 2:Tetrahedron with edge 1.414*

The second object taken for this validation is a tetrahedron with the edge length of 1.414, then the overall surface area is 3.46 the result is shown in the table below:

| Size of<br>Orientation<br>Coordinates | theta <sub>2</sub> | theta <sub>3</sub> | theta4 | theta4b | theta7 | theta <sub>8</sub> | theta15 |
|---------------------------------------|--------------------|--------------------|--------|---------|--------|--------------------|---------|
| 6                                     | 3.4204             | 3.4414             | 3.4579 | 3.4053  | 3.4054 | 3.4275             | 3.429   |
| 7                                     | 3.4075             | 3.4642             | 3.4687 | 3.4265  | 3.4122 | 3.4434             | 3.4379  |
| 8                                     | 3.4313             | 3.4617             | 3.488  | 3.4283  | 3.4199 | 3.4437             | 3.4408  |
| 9                                     | 3.4537             | 3.4391             | 3.5044 | 3.4064  | 3.4173 | 3.4446             | 3.4522  |
| 10                                    | 3.4735             | 3.4999             | 3.5132 | 3.4515  | 3.4466 | 3.4628             | 3.4612  |
| 11                                    | 3.477              | 3.4949             | 3.5195 | 3.4509  | 3.4493 | 3.4723             | 3.473   |
| 12                                    | 3.4823             | 3.5081             | 3.5246 | 3.4719  | 3.4675 | 3.4882             | 3.4873  |
| 13                                    | 3.4777             | 3.5111             | 3.5234 | 3.4804  | 3.4736 | 3.4936             | 3.4913  |
| 14                                    | 3.4849             | 3.5084             | 3.5286 | 3.4775  | 3.473  | 3.4953             | 3.4944  |
| 15                                    | 3.4878             | 3.5146             | 3.5304 | 3.4826  | 3.4768 | 3.4979             | 3.4963  |

*Table 4.6 Object 2 Overall Surface Area Results*

| Size of<br>Orientation<br>Coordinates | theta <sub>2</sub> | theta3 | theta4 | theta4b | theta7 | theta <sub>8</sub> | theta15 |
|---------------------------------------|--------------------|--------|--------|---------|--------|--------------------|---------|
| 6                                     | 1.14               | 0.54   | 0.06   | 1.58    | 1.58   | 0.94               | 0.90    |
| 7                                     | 1.52               | 0.12   | 0.25   | 0.97    | 1.38   | 0.48               | 0.64    |
| 8                                     | 0.83               | 0.05   | 0.81   | 0.92    | 1.16   | 0.47               | 0.55    |
| 9                                     | 0.18               | 0.60   | 1.28   | 1.55    | 1.23   | 0.45               | 0.23    |
| 10                                    | 0.39               | 1.15   | 1.54   | 0.25    | 0.39   | 0.08               | 0.03    |
| 11                                    | 0.49               | 1.01   | 1.72   | 0.26    | 0.31   | 0.36               | 0.38    |
| 12                                    | 0.64               | 1.39   | 1.87   | 0.34    | 0.22   | 0.82               | 0.79    |
| 13                                    | 0.51               | 1.48   | 1.83   | 0.59    | 0.39   | 0.97               | 0.90    |
| 14                                    | 0.72               | 1.40   | 1.98   | 0.51    | 0.38   | 1.02               | 0.99    |
| 15                                    | 0.80               | 1.58   | 2.03   | 0.65    | 0.49   | 1.10               | 1.05    |

*Table 4.7 Object 2 Error Test Results (Percentage)*

: The highest accuracy in the theta group

: The lowest accuracy in the theta group

# c. Third Object: Octahedron

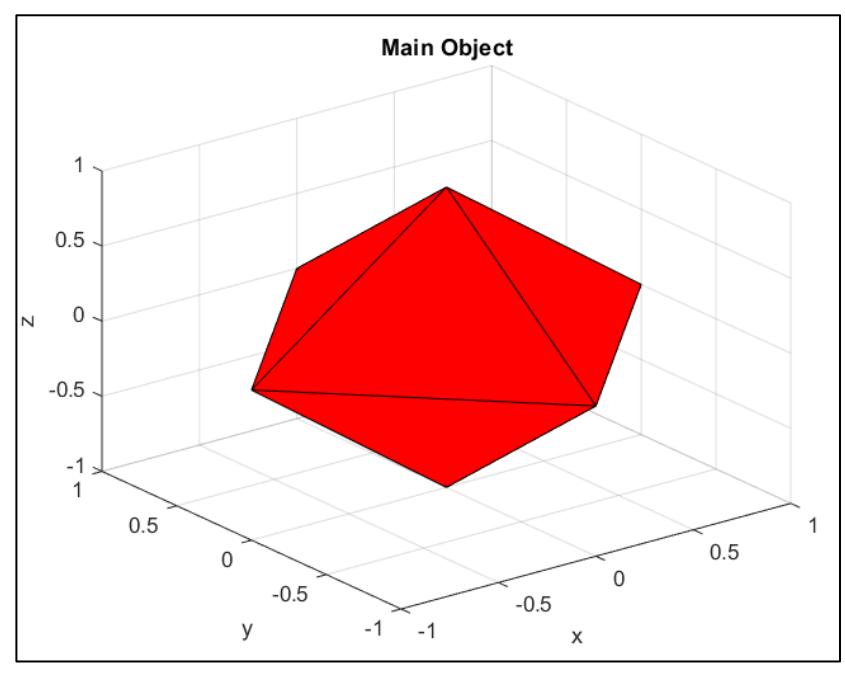

*Figure 4.4 Test Object 3: Octahedron*

The third object taken for this validation is an octahedron with the edge length of 1.414, then the overall surface area is 6.93 the result is shown in the table below:

| Size of<br>Orientation<br>Coordinates | theta <sub>2</sub> | theta <sub>3</sub> | theta4 | theta4b | theta7 | theta <sub>8</sub> | theta15 |
|---------------------------------------|--------------------|--------------------|--------|---------|--------|--------------------|---------|
| 6                                     | 6.8408             | 6.8829             | 6.9159 | 6.8106  | 6.8107 | 6.855              | 6.858   |
| 7                                     | 6.815              | 6.9284             | 6.9374 | 6.8529  | 6.8244 | 6.8869             | 6.8758  |
| 8                                     | 6.8626             | 6.9234             | 6.9761 | 6.8565  | 6.8938 | 6.8874             | 6.8816  |
| 9                                     | 6.9075             | 6.8782             | 7.0088 | 6.8129  | 6.8345 | 6.8892             | 6.9044  |
| 10                                    | 6.9471             | 6.9999             | 7.0263 | 6.903   | 6.8931 | 6.9256             | 6.9225  |
| 11                                    | 6.954              | 6.9898             | 7.039  | 6.9018  | 6.8987 | 6.9446             | 6.946   |
| 12                                    | 6.9647             | 7.0161             | 7.0491 | 6.9438  | 6.9351 | 6.9764             | 6.9745  |
| 13                                    | 6.9553             | 7.0223             | 7.0468 | 6.9608  | 6.9471 | 6.9872             | 6.9826  |
| 14                                    | 6.9698             | 7.0168             | 7.0571 | 6.955   | 6.9459 | 6.9907             | 6.9888  |
| 15                                    | 6.9756             | 7.0291             | 7.0608 | 6.9652  | 6.9537 | 6.9958             | 6.9925  |

*Table 4.8 Object 3 Overall Surface Area Results*

| Size of<br>Orientation<br>Coordinates | theta2 | theta3 | theta4 | theta4b | theta7 | theta <sub>8</sub> | theta15 |
|---------------------------------------|--------|--------|--------|---------|--------|--------------------|---------|
| 6                                     | 1.29   | 0.68   | 0.20   | 1.72    | 1.72   | 1.08               | 1.04    |
| 7                                     | 1.66   | 0.02   | 0.11   | 1.11    | 1.52   | 0.62               | 0.78    |
| 8                                     | 0.97   | 0.10   | 0.67   | 1.06    | 0.52   | 0.61               | 0.70    |
| 9                                     | 0.32   | 0.75   | 1.14   | 1.69    | 1.38   | 0.59               | 0.37    |
| 10                                    | 0.25   | 1.01   | 1.39   | 0.39    | 0.53   | 0.06               | 0.11    |
| 11                                    | 0.35   | 0.86   | 1.57   | 0.41    | 0.45   | 0.21               | 0.23    |
| 12                                    | 0.50   | 1.24   | 1.72   | 0.20    | 0.07   | 0.67               | 0.64    |
| 13                                    | 0.37   | 1.33   | 1.69   | 0.44    | 0.25   | 0.83               | 0.76    |
| 14                                    | 0.57   | 1.25   | 1.83   | 0.36    | 0.23   | 0.88               | 0.85    |
| 15                                    | 0.66   | 1.43   | 1.89   | 0.51    | 0.34   | 0.95               | 0.90    |

*Table 4.9 Error Test Results (Percentage)*

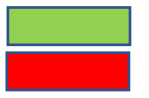

: The highest accuracy in the theta group

: The lowest accuracy in the theta group

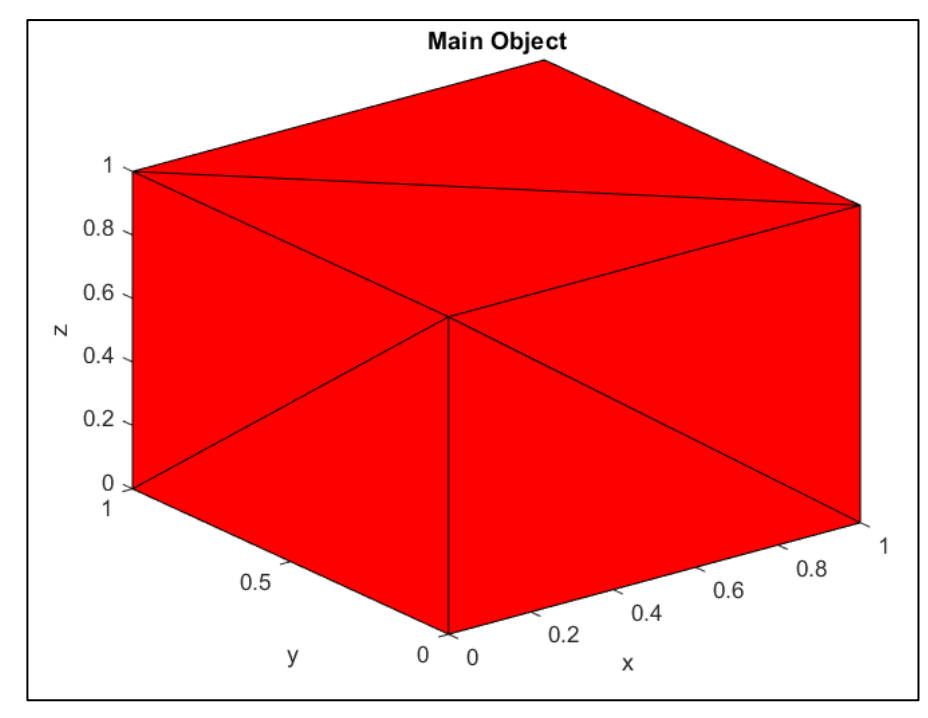

d. Fourth Object: Hexahedron (Cube)

*Figure 4.5 Test Object 4: Hexahedron (Cube)*

The fourth object taken for this validation is a hexahedron with the edge length of 1, then the overall surface area is 6 the result is shown in the table below:

| Size of<br>Orientation<br>Coordinates | theta <sub>2</sub> | theta <sub>3</sub> | theta4 | theta4b | theta7 | theta <sub>8</sub> | theta <sub>15</sub> |
|---------------------------------------|--------------------|--------------------|--------|---------|--------|--------------------|---------------------|
| 6                                     | 6.0223             | 5.9766             | 5.9889 | 6.1134  | 6.1314 | 6.1301             | 6.1396              |
| 7                                     | 5.971              | 5.8625             | 5.9321 | 5.9944  | 6.0292 | 6.0167             | 6.0344              |
| 8                                     | 5.9626             | 5.9331             | 5.9181 | 5.99    | 5.9979 | 5.9933             | 5.9972              |
| 9                                     | 5.9213             | 5.7398             | 5.8815 | 5.8638  | 5.9222 | 5.9206             | 5.9516              |
| 10                                    | 5.9195             | 5.8981             | 5.8742 | 5.9906  | 6.003  | 5.9884             | 5.994               |
| 11                                    | 5.8964             | 5.854              | 5.8533 | 5.9396  | 5.9565 | 5.9432             | 5.9513              |
| 12                                    | 5.8897             | 5.8721             | 5.8447 | 5.9395  | 5.9474 | 5.9405             | 5.9442              |
| 13                                    | 5.8809             | 5.7953             | 5.8331 | 5.8868  | 5.9169 | 5.9075             | 5.923               |
| 14                                    | 5.8694             | 5.855              | 5.8242 | 5.9366  | 5.9461 | 5.929              | 5.9329              |
| 15                                    | 5.859              | 5.8327             | 5.814  | 5.9092  | 5.9208 | 5.9131             | 5.9188              |

*Table 4.10 Object 4 Overall Surface Area Results*

| Size of<br>Orientation<br>Coordinates | theta <sub>2</sub> | theta <sub>3</sub> | theta4 | theta4b | theta7 | theta <sub>8</sub> | theta15 |
|---------------------------------------|--------------------|--------------------|--------|---------|--------|--------------------|---------|
| 6                                     | 0.37               | 0.39               | 0.19   | 1.89    | 2.19   | 2.17               | 2.33    |
| 7                                     | 0.48               | 2.29               | 1.13   | 0.09    | 0.49   | 0.28               | 0.57    |
| 8                                     | 0.62               | 1.12               | 1.37   | 0.17    | 0.04   | 0.11               | 0.05    |
| 9                                     | 1.31               | 4.34               | 1.98   | 2.27    | 1.30   | 1.32               | 0.81    |
| 10                                    | 1.34               | 1.70               | 2.10   | 0.16    | 0.05   | 0.19               | 0.10    |
| 11                                    | 1.73               | 2.43               | 2.45   | 1.01    | 0.72   | 0.95               | 0.81    |
| 12                                    | 1.84               | 2.13               | 2.59   | 1.01    | 0.88   | 0.99               | 0.93    |
| 13                                    | 1.99               | 3.41               | 2.78   | 1.89    | 1.39   | 1.54               | 1.28    |
| 14                                    | 2.18               | 2.42               | 2.93   | 1.06    | 0.90   | 1.18               | 1.12    |
| 15                                    | 2.35               | 2.79               | 3.10   | 1.51    | 1.32   | 1.45               | 1.35    |

*Table 4.11 Object 4 Error Test Resuls (Percentage)*

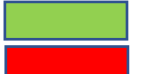

: The highest accuracy in the theta group

: The lowest accuracy in the theta group

e. Fifth Object: Dodecahedron

The fifth object taken for this validation is a tetrahedron with the edge length of 0.764, then the overall surface area is 12.05 the result is shown in the table below:

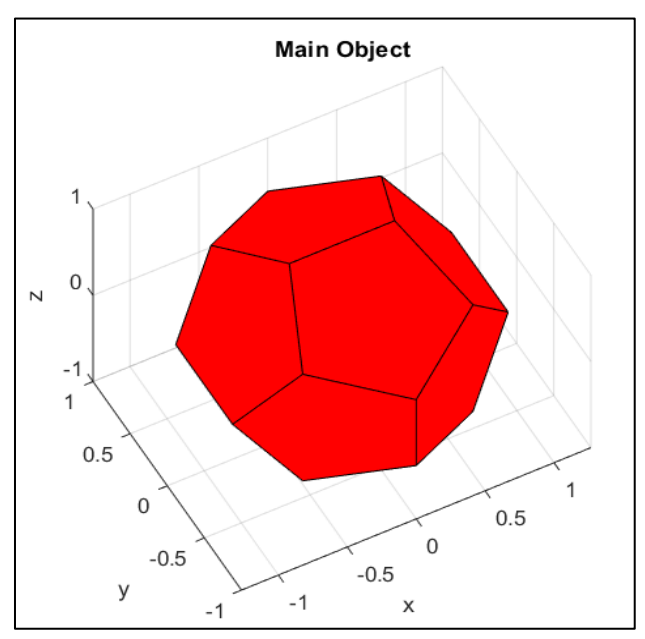

*Figure 4.6 Test Object 5: Dodecahedron*

| Size of<br>Orientation<br>Coordinates | theta <sub>2</sub> | theta <sub>3</sub> | theta4  | theta4b | theta7  | theta <sub>8</sub> | theta15 |
|---------------------------------------|--------------------|--------------------|---------|---------|---------|--------------------|---------|
| 6                                     | 12.187             | 12.0962            | 12.1583 | 12.089  | 12.0977 | 12.0737            | 12.0768 |
| 7                                     | 12.1632            | 12.064             | 12.1444 | 12.036  | 12.0523 | 12.0429            | 12.0509 |
| 8                                     | 12.1234            | 12.0905            | 12.1216 | 12.1157 | 12.1117 | 12.1061            | 12.1036 |
| 9                                     | 12.1025            | 12.0013            | 12.111  | 12.049  | 12.0677 | 12.0771            | 12.0877 |
| 10                                    | 12.1295            | 12.1057            | 12.1115 | 12.0951 | 12.0938 | 12.0701            | 12.0679 |
| 11                                    | 12.12              | 12.0454            | 12.1015 | 12.0444 | 12.0656 | 12.0547            | 12.0653 |
| 12                                    | 12.1016            | 12.0681            | 12.0855 | 12.0717 | 12.0738 | 12.0601            | 12.0603 |
| 13                                    | 12.0986            | 12.0086            | 12.0832 | 12.0261 | 12.0462 | 12.0441            | 12.0547 |
| 14                                    | 12.0958            | 12.0785            | 12.0767 | 12.0823 | 12.0831 | 12.0703            | 12.0698 |
| 15                                    | 12.0933            | 12.0692            | 12.0753 | 12.0727 | 12.0762 | 12.064             | 12.0651 |

*Table 4.12 Object 5 Overall Surface Area Results*

*Table 4.13 Object 5 Error Test Results (Percentage)*

| Size of<br>Orientation<br>Coordinates | theta <sub>2</sub> | theta <sub>3</sub> | theta4 | theta4b | theta7 | theta <sub>8</sub> | theta15 |
|---------------------------------------|--------------------|--------------------|--------|---------|--------|--------------------|---------|
| 6                                     | 1.14               | 0.38               | 0.90   | 0.32    | 0.40   | 0.20               | 0.22    |
| 7                                     | 0.94               | 0.12               | 0.78   | 0.12    | 0.02   | 0.06               | 0.01    |
| 8                                     | 0.61               | 0.34               | 0.59   | 0.55    | 0.51   | 0.47               | 0.44    |
| 9                                     | 0.44               | 0.40               | 0.51   | 0.01    | 0.15   | 0.22               | 0.31    |
| 10                                    | 0.66               | 0.46               | 0.51   | 0.37    | 0.36   | 0.17               | 0.15    |
| 11                                    | 0.58               | 0.04               | 0.43   | 0.05    | 0.13   | 0.04               | 0.13    |
| 12                                    | 0.43               | 0.15               | 0.29   | 0.18    | 0.20   | 0.08               | 0.09    |
| 13                                    | 0.40               | 0.34               | 0.28   | 0.20    | 0.03   | 0.05               | 0.04    |
| 14                                    | 0.38               | 0.24               | 0.22   | 0.27    | 0.27   | 0.17               | 0.16    |
| 15                                    | 0.36               | 0.16               | 0.21   | 0.19    | 0.22   | 0.12               | 0.13    |

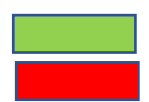

: The highest accuracy in the theta group

: The lowest accuracy in the theta group

f. Sixth Object: Icosahedron

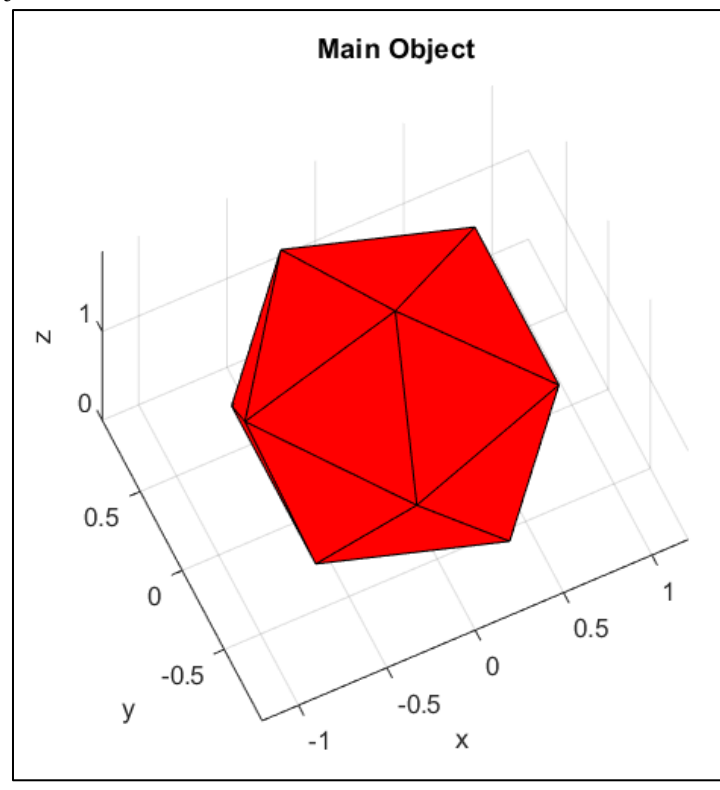

*Figure 4.7 Test Object 6: Icosahedron*

The sixth object taken for this validation is an icosahedron with the edge length of 1, then the overall surface area is 8.66 the result is shown in the table below:

| Size of<br>Orientation<br>Coordinates | theta <sub>2</sub> | theta <sub>3</sub> | theta4 | theta4b | theta7 | theta <sub>8</sub> | theta15 |
|---------------------------------------|--------------------|--------------------|--------|---------|--------|--------------------|---------|
| 6                                     | 8.7694             | 8.7637             | 8.7173 | 8.7063  | 8.6995 | 8.668              | 8.6623  |
| 7                                     | 8.7468             | 8.6608             | 8.6942 | 8.6478  | 8.67   | 8.6366             | 8.6462  |
| 8                                     | 8.733              | 8.7105             | 8.683  | 8.7044  | 8.7098 | 8.6904             | 8.692   |
| 9                                     | 8.708              | 8.7059             | 8.665  | 8.712   | 8.7098 | 8.6857             | 8.6829  |
| 10                                    | 8.6968             | 8.6747             | 8.6595 | 8.6904  | 8.6946 | 8.6784             | 8.6796  |
| 11                                    | 8.6868             | 8.6938             | 8.6567 | 8.7025  | 8.699  | 8.6821             | 8.6791  |
| 12                                    | 8.697              | 8.6783             | 8.6572 | 8.6786  | 8.6823 | 8.6598             | 8.6603  |
| 13                                    | 8.6911             | 8.674              | 8.6534 | 8.6714  | 8.673  | 8.6571             | 8.6569  |
| 14                                    | 8.6877             | 8.661              | 8.6507 | 8.6683  | 8.6725 | 8.6545             | 8.6555  |
| 15                                    | 8.6863             | 8.6631             | 8.6486 | 8.6727  | 8.6753 | 8.657              | 8.6571  |

*Table 4.14 Object 6 Overall Surface Area Results*

| Size of<br>Orientation<br>Coordinates | theta <sub>2</sub> | theta <sub>3</sub> | theta4 | theta4b | theta7 | theta <sub>8</sub> | theta15 |
|---------------------------------------|--------------------|--------------------|--------|---------|--------|--------------------|---------|
| 6                                     | 1.26               | 1.20               | 0.66   | 0.53    | 0.46   | 0.09               | 0.03    |
| 7                                     | 1.00               | 0.01               | 0.39   | 0.14    | 0.12   | 0.27               | 0.16    |
| 8                                     | 0.84               | 0.58               | 0.27   | 0.51    | 0.58   | 0.35               | 0.37    |
| 9                                     | 0.55               | 0.53               | 0.06   | 0.60    | 0.58   | 0.30               | 0.26    |
| 10                                    | 0.42               | 0.17               | 0.01   | 0.35    | 0.40   | 0.21               | 0.23    |
| 11                                    | 0.31               | 0.39               | 0.04   | 0.49    | 0.45   | 0.26               | 0.22    |
| 12                                    | 0.43               | 0.21               | 0.03   | 0.21    | 0.26   | 0.00               | 0.00    |
| 13                                    | 0.36               | 0.16               | 0.08   | 0.13    | 0.15   | 0.03               | 0.04    |
| 14                                    | 0.32               | 0.01               | 0.11   | 0.10    | 0.14   | 0.06               | 0.05    |
| 15                                    | 0.30               | 0.04               | 0.13   | 0.15    | 0.18   | 0.03               | 0.03    |

*Table 4.15 Object 6 Error Test Results (Percentage)*

: The highest accuracy in the theta group

: The lowest accuracy in the theta group

### **4.3 Summary of Overall Surface Area Calculation (Parallel Projection)**

After all the test on the 6 objects, the summary of the which theta and rotation orientation coordinates have the best accuracy in each object are shown in table below:

*Table 4.16 Error Test Result Summary (Highest Accuracy)*

|             | theta <sub>2</sub> | theta <sub>3</sub> | theta4 | theta4b | theta7         | theta <sub>8</sub> | theta15 |
|-------------|--------------------|--------------------|--------|---------|----------------|--------------------|---------|
| Object      | 6                  | 7                  | 6      | 11      | 10             | 11                 | 10      |
| Object<br>2 | 9                  | 8                  | 6      | 10      | 12             | 10                 | 10      |
| Object<br>3 | 10                 | 7                  | 7      | 12      | 12             | 10                 | 10      |
| Object<br>4 | 6                  | 6                  | 6      | 7       | 8              | 8                  | 8       |
| Object<br>5 | 15                 | 11                 | 15     | 9       | $\overline{7}$ | 11                 | 7       |
| Object<br>6 | 15                 | 7 & 14             | 10     | 14      | $\overline{7}$ | 12                 | 12      |

|             | theta <sub>2</sub> | theta <sub>3</sub> | theta4  | $\sim$ 1<br>theta4b | theta7 | $\overline{\phantom{a}}$<br>theta8 | theta15 |
|-------------|--------------------|--------------------|---------|---------------------|--------|------------------------------------|---------|
| Object      | $\overline{7}$     | 13                 | 300/10* | 7                   | 12     | 6                                  | 6       |
| Object<br>2 | 7                  | 15                 | 15      | 6                   | 6      | 15                                 | 15      |
| Object<br>3 | 7                  | 15                 | 15      | 6                   | 6      | 6                                  | 6       |
| Object<br>4 | 15                 | 9                  | 15      | 9                   | 6      | 6                                  | 6       |
| Object<br>5 | 6                  | 10                 | 6       | 8                   | 8      | 8                                  | 8       |
| Object<br>6 | 6                  | 6                  | 6       | 9                   | 8 & 9  | 8                                  | 8       |

*Table 4.17 Error Test Result Summary (Lowest Accuracy)*

*\*In theta4 the lowest is rotation orientation coordinates 300x300 but because the rest of the test not using 300 so the second lowest is taken, which is 10.*

Based on the summary result of the accuracy, in theta2-4 the average highest accuracy is in rotation orientation coordinates 6 but also in the same time the lowest accuracy is rotation orientation coordinates 6, but in theta4b-15 the average highest accuracy is 10 and the lowest accuracy is in 6.

There is some different result in Object 1 and 2 even the object is alike only different in the position and length of the edge, after several test the cause of this, is the position of tetrahedron, but after all the results is almost the same in entire rotation orientation coordinates and theta.

After all of the test the error amount only ranging between 0.01% to 2.03% except in the hexahedron or cube the highest error is at 4.34% in theta3 rotation orientation coordinates 9. Therefore, it can be concluded that the variable that always keep the consistency of high accuracy is at rotation orientation coordinates 10 and using theta15.

#### **4.4 Overall Area Surface Calculation from Central Projection**

Object parameters used for central projection is the same with parallel projection, and the overall surface area calculation is also similar but there will be scale correction due to distortion created in central projection. If the parallel projection can be simulated by simply remove one of the axes, in central projection the object must be transformed by using *viewmtx* function, a built-in function that computes a view the transformation matrix for central projection simulation.

The *viewmtx* function computes a 4-by-4 orthographic or perspective transformation matrix that projects four-dimensional homogeneous vectors onto a two-dimensional view surface [7], there are 4 parameters in this function, there are:

- $AZ = Azimuth$  (Horizontal Rotation)
- $EL = Elevantion (Vertical Rotation)$
- $AOV/PHI = Angle of View$

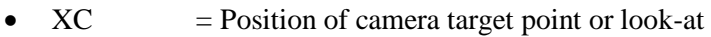

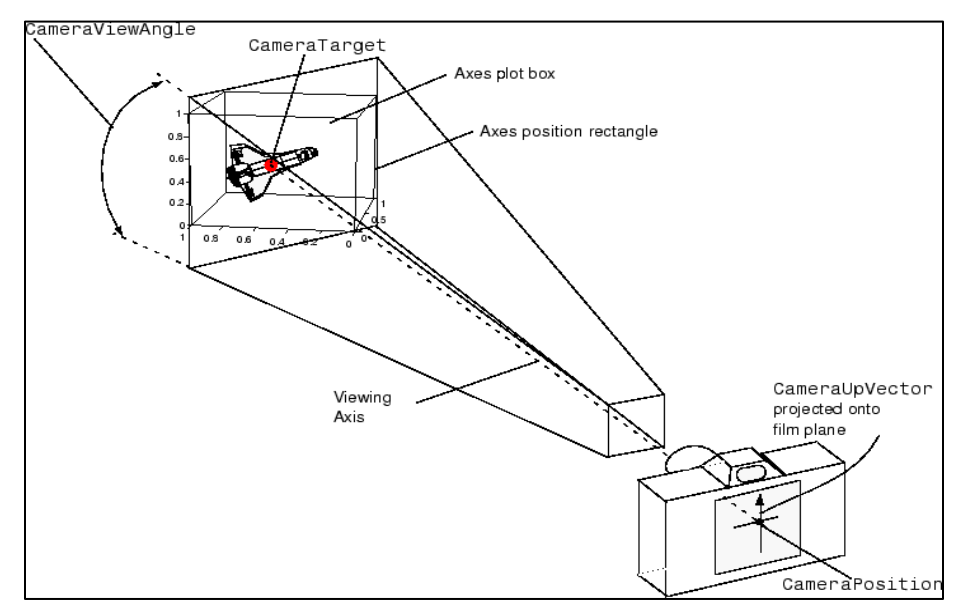

*(Source: mathworks.com) Figure 4.8 Camera Graphics Terminology in Matlab*

AZ and EL will determine the camera viewing position, if AZ is 0 and EL is 90 then the camera is in the top of the object if AZ is 0 and EL is 0 then the camera will be in the front of the object.

For AOV is the camera view angle as shown in Figure 4.8, and is not only determine the horizontal degrees but also the vertical degrees of view angle.

| Phi (AOV) | Description                |
|-----------|----------------------------|
|           | Orthographic Projection    |
| 10        | Similar to Telephoto Lens  |
| 25        | Similar to Normal Lens     |
| 40-60     | Similar to Human Eyes      |
|           | Similar to Wide-Angle Lens |

*Table 4.18 Angle of View Value Representation*

Last is XC, as shown in Figure 4.8 XC is camera target, that must be stay at the center of the view plane if is it not in the center of the view plane the projection will be getting significant distortion. And in MATLAB the view plane are places in the origin of object coordinate.

An example of implementation is if AZ and EL are 0 and AOV is 10 if there are a line that representant in x, y, z point and have value of 0,0,1 and 1,0,1 then the XC must be in 0.5, -1, 0.5 the image will get less distorted because the camera is in front of the object and camera target also in front of the object shown by the -1 value of y axis, the more less the amount the more further away from the object and 0.5 in both x and z axis are showing that the target is pointing in the middle of the object.

In this research the *viewmtx* parameters are:

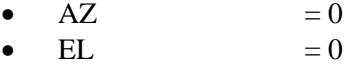

- AOV  $= 10$
- TargetPoint  $(XC)$  = described below

DphClbrn  $= 10$ ;  $ClbrnMAX = max (Rpoints) / 2;$ ClbrnMIN = min (Rpoints) / 2;  $Clbrn = ClbrnMAX+ClbrnMIN;$  $ClbmX = Clbm(1,1);$  $ClbrnY = ClbrnMIN(1,2)-DphClbrn;$  $ClbrnZ = Clbrn(1,3);$ 

The Rpoints are any by 3 matrix that represent the points of an object, for better understanding see the figure below:

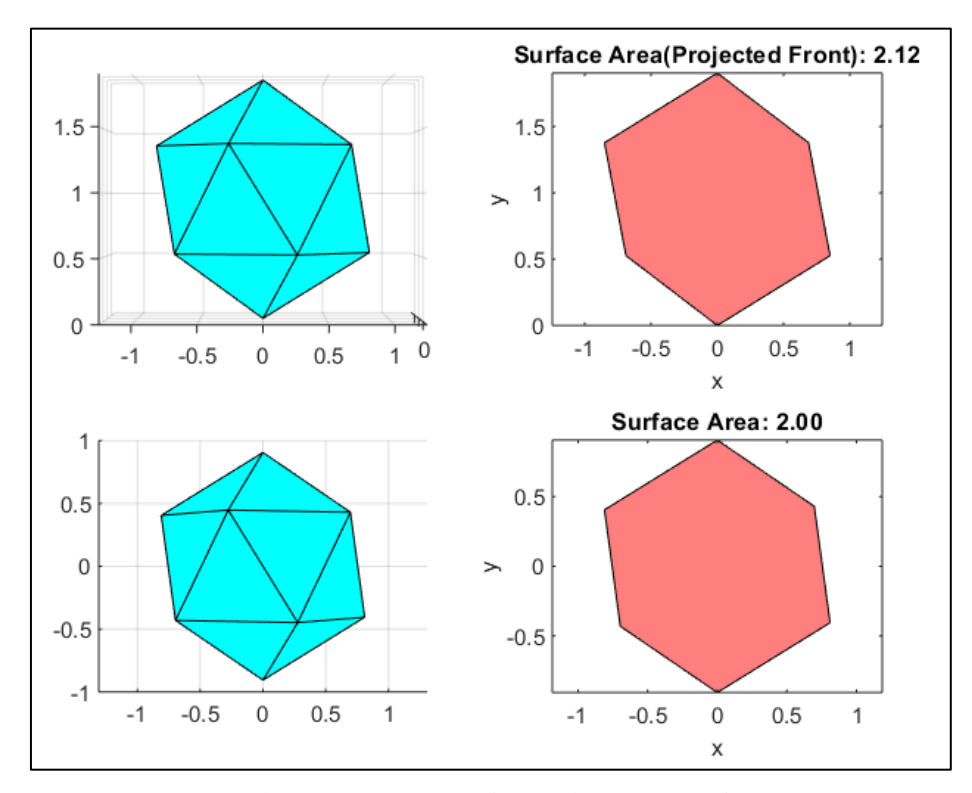

*Figure 4.9 Central Projection Example, top left is main object seeing from front or Y direction and top right is the projected area from the front, bottom left is simulated central projection with AZ and EL 0, AOV 10, and camera target at the middle of the object,*

If in parallel projection *AutoProject* function is used for simulate the object rotation and projection, in central projection *AutoProjectCentral* is used (Appendix C). It rotates the object in the same parameters using 100 orientation vector and theta15 for rotation parameter, but this time because the object is seeing from the front all of the orientation is used and will create 1500 projections from 10 rows multiplied by 10 columns for orientation vector and multiplied agin by 15 for rotation parameter in each orientation. And also, in *AutoProjectCentral* the *viewmtx* function will be used for simulating the central projection.

For overall surface area calculation, the result will be multiplied by certain scale value, that will correct the result due to distortion in central projection and make the result close to parallel projection. The object that created from chapter 3.2 with 25 points ranging from 0-10, *rng* value of 0 and have total surface area of 296.22 in parallel projection. In central projection with *viewmtx* parameters as described above will result 296.78 with scale value of 6.03 and give different of 0.19% from the parallel projection value. The scale value is depending on the central projection parameters or in this the object maximum length/height and *viewmtx* parameters.

## **4.5 Validation and Error Testing of Developed Calculation Method (Central Projection)**

The object for validation and error testing in this central projection will be similar to parallel projection by using Platonic Solids objects, the testing parameters are written below:

- Object Scale  $= 1$  (Original), 5, and 10
- Angle of View  $= 10$  and 25
- Target (Depth) Calibration = 0 (Original),  $-5$ , and  $-10$

Object scale is value that scaling the object, if 1 then the object is in original value, angle of view 10 is similar to telephoto and 25 is similar to normal lens in camera (Table 4.18), and depth calibration is a value that reduce the y axis value in the camera position because the object is projected from the front or at the direction of y axis, the more less the amount the more further away the camera and will resulting object to be smaller but it will reduce distortion resulting more accurate results.

Before the testing begin, this are object overall area surface when object at original scale, 5 times scaled and 10 times scaled, area is calculated with mathematical formula:

| No             | Object            | Formula                    | a            | <b>Overall Area Surface</b> |
|----------------|-------------------|----------------------------|--------------|-----------------------------|
| 1              | Tetrahedron       | $\sqrt{3}a^2$              | $\mathbf{1}$ | 1.73                        |
| $\overline{2}$ | Tetrahedron       | $\sqrt{3}a^2$              | 1.414        | 3.46                        |
| 3              | Octahedron        | $2\sqrt{3}a^2$             | 1.414        | 6.93                        |
| 4              | Hexahedron (Cube) | $6a^2$                     | 1            | 6                           |
| 5              | Dodecahedron      | $3\sqrt{25+10\sqrt{5}a^2}$ | 0.764        | 12.05                       |
| 6              | Icosahedron       | $5\sqrt{3}a^2$             | 1            | 8.66                        |

*Table 4.19 Object Overall Area Surface at Original*

| No | Object            | Formula                    | $a*5$ | <b>Overall Area Surface</b> |
|----|-------------------|----------------------------|-------|-----------------------------|
| 1  | Tetrahedron       | $\sqrt{3}a^2$              | 5     | 43.3                        |
| 2  | Tetrahedron       | $\sqrt{3}a^2$              | 7.07  | 86.58                       |
| 3  | Octahedron        | $2\sqrt{3}a^2$             | 7.07  | 173.15                      |
| 4  | Hexahedron (Cube) | $6a^2$                     | 5     | 150                         |
| 5  | Dodecahedron      | $3\sqrt{25+10\sqrt{5}a^2}$ | 3.82  | 301.27                      |
| 6  | Icosahedron       | $5\sqrt{3}a^2$             | 5     | 216.51                      |

*Table 4.20 Object Overall Area Surface at 5 Times Scaled*

*Table 4.21 Object Overall Area Surface at 10 TImes Scaled*

| No             | Object            | Formula                    | $a*10$ | Overall Area Surface |
|----------------|-------------------|----------------------------|--------|----------------------|
| 1              | Tetrahedron       | $\sqrt{3}a^2$              | 10     | 173.21               |
| $\overline{2}$ | Tetrahedron       | $\sqrt{3}a^2$              | 14.14  | 346.31               |
| 3              | Octahedron        | $2\sqrt{3}a^2$             | 14.14  | 692.61               |
| 4              | Hexahedron (Cube) | $6a^2$                     | 10     | 600                  |
| 5              | Dodecahedron      | $3\sqrt{25+10\sqrt{5}}a^2$ | 7.64   | 1205.08              |
| 6              | Icosahedron       | $5\sqrt{3}a^2$             | 10     | 866.03               |

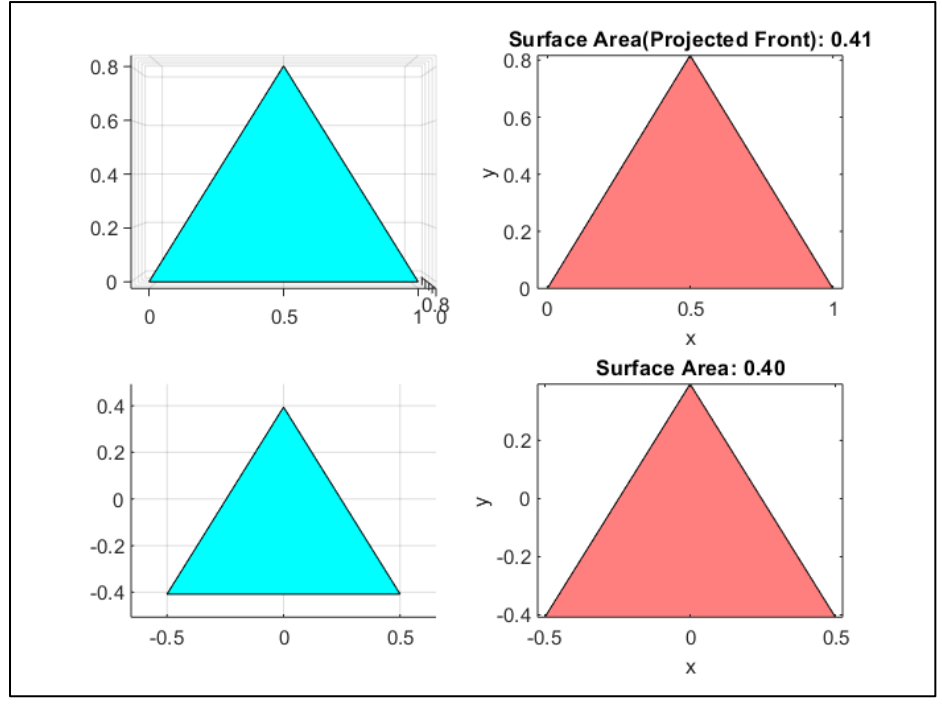

a. Angle of View/Phi at 10

*Figure 4.10 Central Projection Example of First Object with Original Scale, Depth Calibraion of 10 and AOV at 10*

The figure that created for example are using parameters described from Chapter 4.4, below is the result of scale needed in certain depth that the error (different value) from mathematical formula must be below 5%. After the scale is obtained, it is averaged and recalculate the object error using averaged scale.

|        | Depth Original, Object Original Scale |       |                    | Scale Mean is Used |
|--------|---------------------------------------|-------|--------------------|--------------------|
| Object | Scale                                 | Error | Object             | Error              |
|        | 1.03                                  | 4.07  |                    | 2.21               |
| 2      | 1.04                                  | 4.18  | 2                  | 3.26               |
| 3      | 1.05                                  | 4.72  | 3                  | 4.72               |
| 4      | 1.06                                  | 4.14  | 4                  | 5.05               |
| 5      | 1.06                                  | 4.22  | 5                  | 5.12               |
| 6      | 1.05                                  | 4.12  | 6                  | 4.12               |
| Mean   | 1.05                                  | 4.24  | Mean               | 4.08               |
|        | Depth -5, Object Original Scale       |       | Scale Mean is Used |                    |

*Table 4.22 Scale Testing, at AOV 10, object original scale, depth at original, -5, and -10*

| Object         | Scale                            | Error | Object             | Error |
|----------------|----------------------------------|-------|--------------------|-------|
| 1              | 2.63                             | 4.89  | 1                  | 4.17  |
| $\overline{2}$ | 2.63                             | 5     | $\overline{2}$     | 4.28  |
| 3              | 2.66                             | 4.84  | 3                  | 5.2   |
| 4              | 2.68                             | 4.93  | 4                  | 5.99  |
| 5              | 2.66                             | 4.84  | 5                  | 5.2   |
| 6              | 2.64                             | 4.93  | 6                  | 4.57  |
| Mean           | 2.65                             | 4.91  | Mean               | 4.90  |
|                | Depth -10, Object Original Scale |       | Scale Mean is Used |       |
| Object         | Scale                            | Error | Object             | Error |
| 1              | 4.98                             | 4.96  | 1                  | 4.77  |
| $\overline{2}$ | 4.96                             | 5     | $\overline{2}$     | 4.42  |
| 3              | 5                                | 4.92  | 3                  | 5.11  |
| $\overline{4}$ | 5.05                             | 4.97  | 4                  | 6.1   |
| 5              | 4.99                             | 4.93  | 5                  | 4.93  |
| 6              | 4.97                             | 4.84  | 6                  | 4.45  |
| Mean           | 4.99                             | 4.94  | Mean               | 4.96  |

*Table 4.23 Scale Testing, at AOV 10, object 5 times scaled, depth at original, -5, and -10*

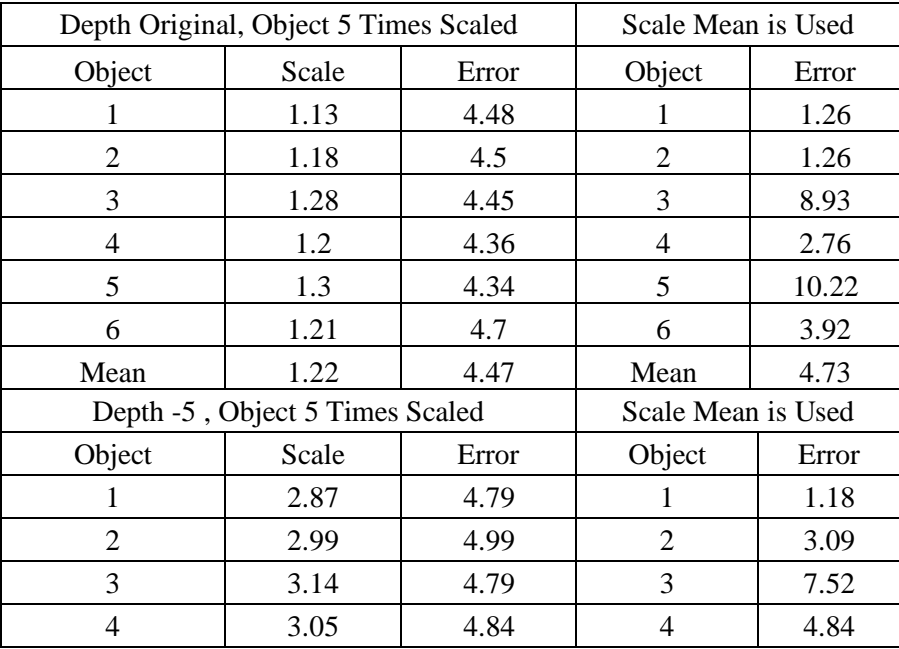

| 5      | 3.2                              | 4.73  | 5                  | 9.19  |
|--------|----------------------------------|-------|--------------------|-------|
| 6      | 3.07                             | 4.96  | 6                  | 5.58  |
| Mean   | 3.05                             | 4.85  | Mean               | 5.23  |
|        | Depth -10, Object 5 Times Scaled |       | Scale Mean is Used |       |
| Object | Scale                            | Error | Object             | Error |
|        | 5.35                             | 4.95  |                    | 0.15  |
| 2      | 5.54                             | 4.86  | 2                  | 3.48  |
| 3      | 5.72                             | 4.91  | 3                  | 6.58  |
| 4      | 5.64                             | 4.94  | 4                  | 5.28  |
| 5      | 5.81                             | 4.88  | 5                  | 7.99  |
| 6      | 5.65                             | 4.98  | 6                  | 5.48  |
| Mean   | 5.62                             | 4.92  | Mean               | 4.83  |

*Table 4.24 Scale Testing, at AOV 10, object 10 times scaled, depth at original, -5, and -10*

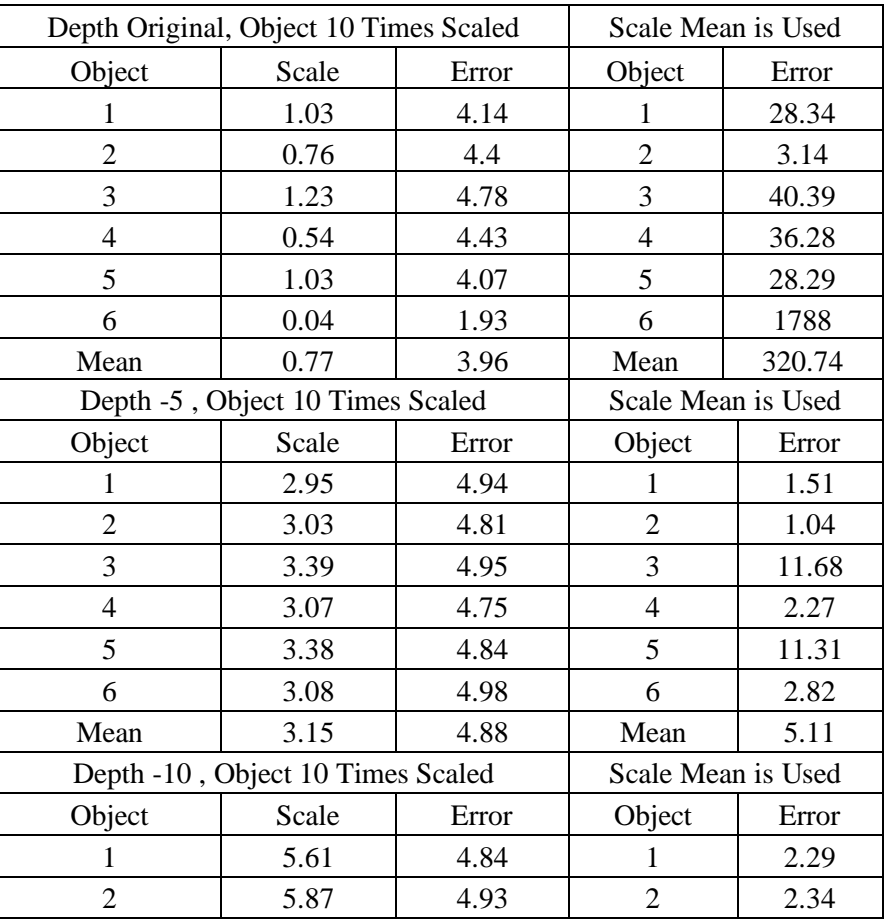

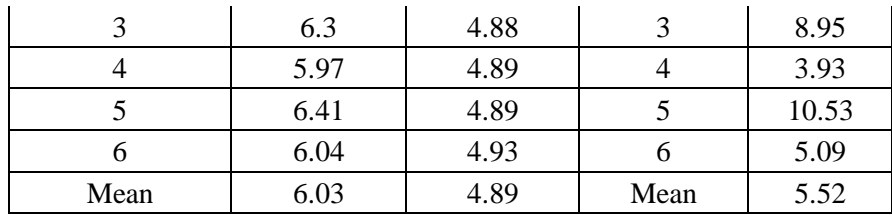

## b. Angle of View/Phi at 25

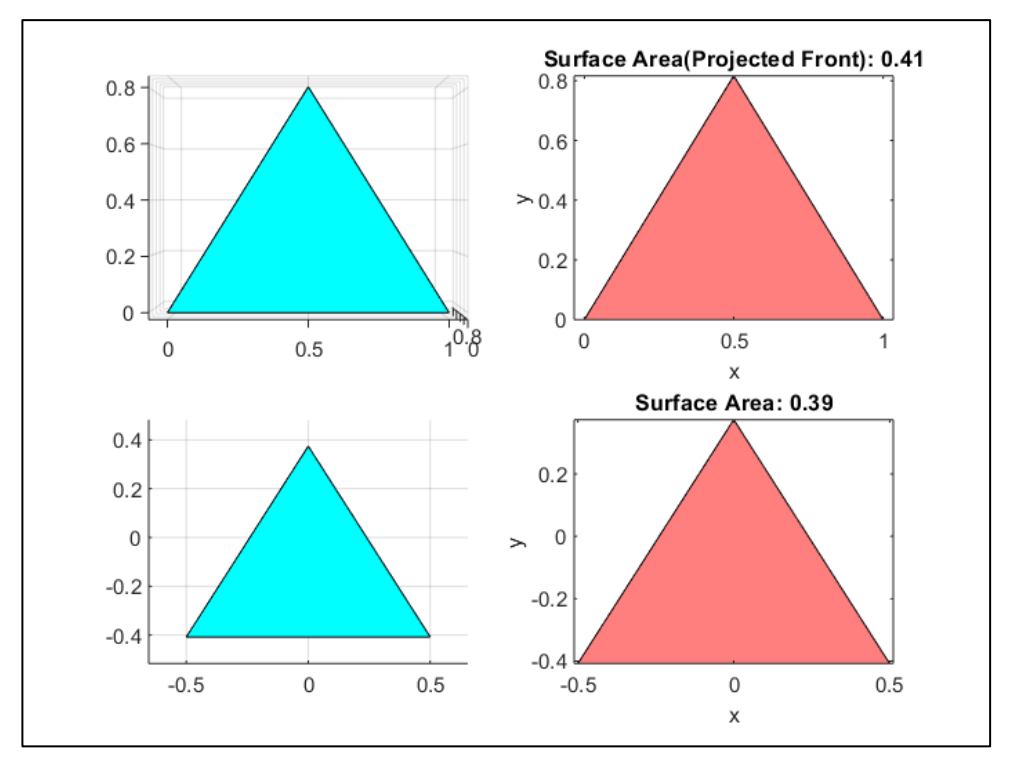

*Figure 4.11 Central Projection Example of First Object with Original Scale, Depth Calibraion of 10 and AOV at 25*

Using the same method like angle of view or phi at 10, and this is the results:

| Depth Original, Object Original Scale |       |       | Scale Mean is Used |       |  |
|---------------------------------------|-------|-------|--------------------|-------|--|
| Object                                | Scale | Error | Object             | Error |  |
|                                       | 1.08  | 4.68  |                    | 0.61  |  |
|                                       | 1.12  | 4.83  |                    | 3.13  |  |
|                                       | 1.17  | 4.4   |                    | 6.85  |  |
|                                       |       | 4.18  |                    | 5.02  |  |

*Table 4.25 Scale Testing, at AOV 25, object original scale, depth at original, -5, and -10*

| 5                                | 1.19                            | 4.32  | 5                  | 8.34               |  |  |
|----------------------------------|---------------------------------|-------|--------------------|--------------------|--|--|
| 6                                | 1.15                            | 4.6   | 6                  | 5.43               |  |  |
| Mean                             | 1.14                            | 4.50  | Mean               | 4.90               |  |  |
|                                  | Depth -5, Object Original Scale |       |                    | Scale Mean is Used |  |  |
| Object                           | Scale                           | Error | Object             | Error              |  |  |
| 1                                | 6.73                            | 4.87  | 1                  | 3.03               |  |  |
| $\overline{2}$                   | 6.8                             | 4.89  | $\overline{2}$     | 4.05               |  |  |
| 3                                | 6.9                             | 4.93  | 3                  | 5.48               |  |  |
| 4                                | 6.92                            | 5     | $\overline{4}$     | 5.82               |  |  |
| 5                                | 6.93                            | 4.9   | 5                  | 5.86               |  |  |
| 6                                | 6.86                            | 4.88  | 6                  | 4.88               |  |  |
| Mean                             | 6.86                            | 4.91  | Mean               | 4.85               |  |  |
| Depth -10, Object Original Scale |                                 |       | Scale Mean is Used |                    |  |  |
| Object                           | Scale                           | Error | Object             | Error              |  |  |
| 1                                | 17.15                           | 4.96  |                    | 4.23               |  |  |
| $\overline{2}$                   | 17.16                           | 4.99  | $\overline{2}$     | 4.33               |  |  |
| 3                                | 17.33                           | 4.97  | 3                  | 5.24               |  |  |
| $\overline{4}$                   | 17.48                           | 4.95  | $\overline{4}$     | 6.04               |  |  |
| 5                                | 17.33                           | 4.97  | 5                  | 5.24               |  |  |
| 6                                | 17.22                           | 4.95  | 6                  | 4.62               |  |  |
| Mean                             | 17.28                           | 4.97  | Mean               | 4.95               |  |  |

*Table 4.26 Scale Testing, at AOV 25, object 5 times scaled, depth at original, -5, and -10*

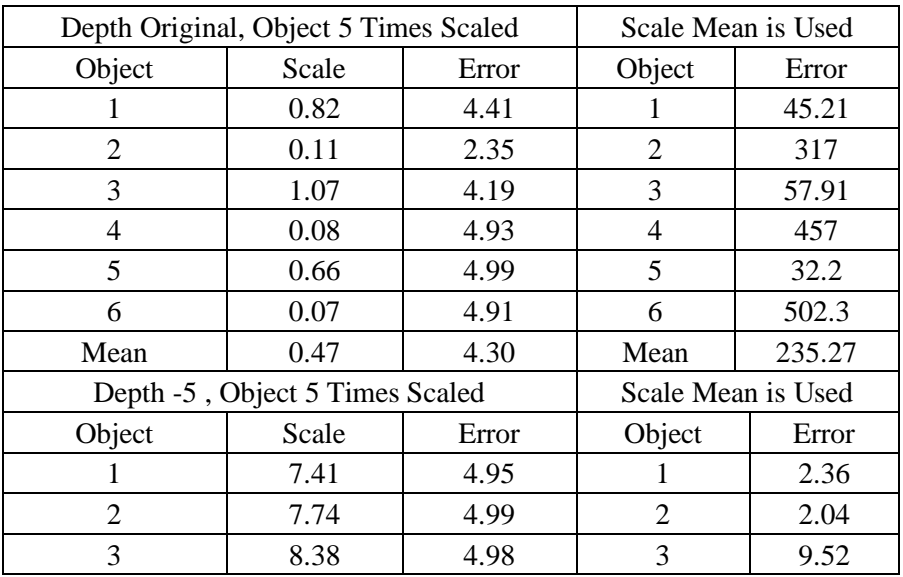

| 4                                | 7.86  | 5     | 4                  | 3.55  |
|----------------------------------|-------|-------|--------------------|-------|
| 5                                | 8.51  | 4.93  | 5                  | 10.85 |
| 6                                | 7.96  | 4.94  | 6                  | 4.7   |
| Mean                             | 7.98  | 4.97  | Mean               | 5.50  |
| Depth -10, Object 5 Times Scaled |       |       | Scale Mean is Used |       |
| Object                           | Scale | Error | Object             | Error |
|                                  | 18.68 | 5     |                    | 1.11  |
| 2                                | 19.5  | 4.99  | 2                  | 3.14  |
| 3                                | 20.43 | 4.98  | 3                  | 7.54  |
| 4                                | 19.86 | 5     | 4                  | 4.9   |
| 5                                | 20.81 | 4.96  | 5                  | 9.21  |
| 6                                | 20.02 | 4.96  | 6                  | 5.62  |
| Mean                             | 19.88 | 4.98  | Mean               | 5.25  |

*Table 4.27 Scale Testing, at AOV 25, object 5 times scaled, depth at original, -5, and -10*

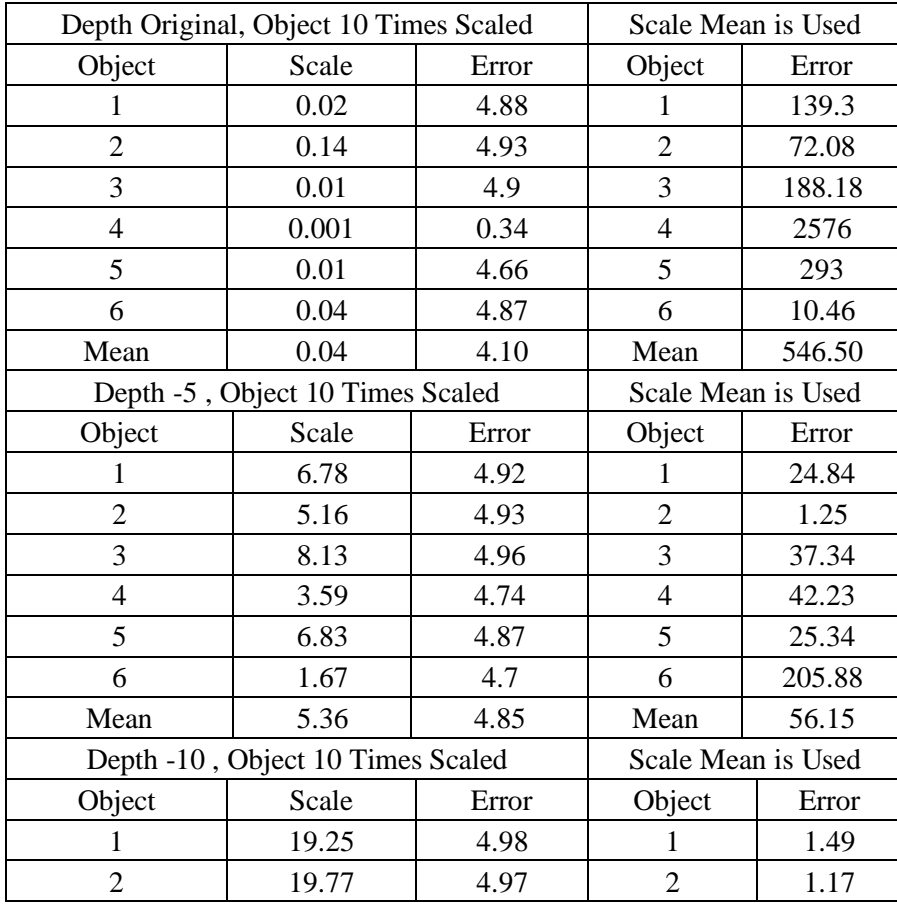

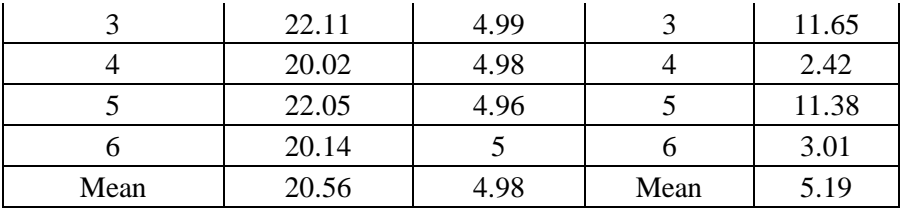

# c. Summary Result of Scale Estimation

*Table 4.28 Summary of Scale Estimation with Angle of View/Phi 10*

| <b>Object Scale</b> | Depth             | Mean Scale | Mean Error | Mean Tested Error |
|---------------------|-------------------|------------|------------|-------------------|
| Original<br>Scale   | Depth<br>Original | 1.05       | 4.24       | 4.08              |
|                     | Depth -5          | 2.65       | 4.91       | 4.90              |
|                     | Depth-10          | 4.99       | 4.94       | 4.96              |
| 5 Times<br>Scaled   | Depth<br>Original | 1.22       | 4.47       | 4.73              |
|                     | Depth -5          | 3.05       | 4.85       | 5.23              |
|                     | Depth-10          | 5.62       | 4.92       | 4.83              |
| 10 Times<br>Scaled  | Depth<br>Original | 0.77       | 3.96       | 320.74            |
|                     | Depth -5          | 3.15       | 4.88       | 5.11              |
|                     | Depth-10          | 6.03       | 4.89       | 5.52              |

 *Table 4.29 Summary of Scale Estimation with Angle of View/Phi 25*

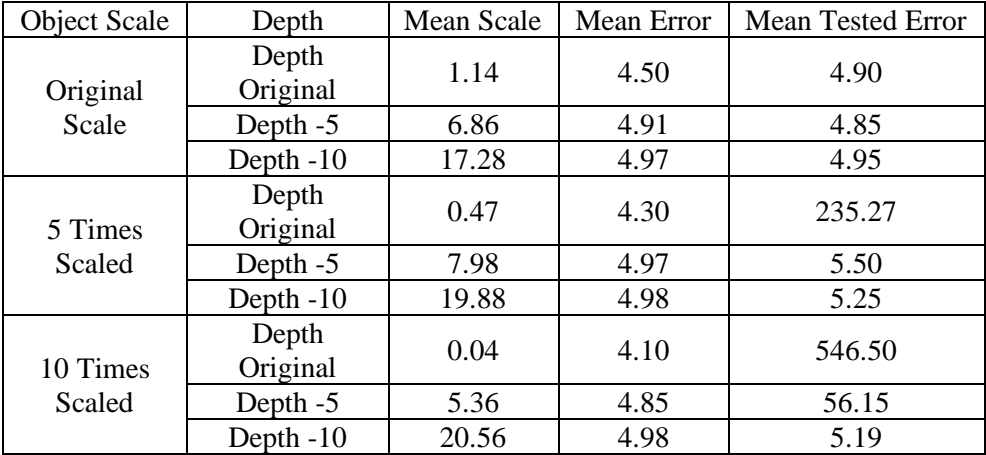

In summary, if the mean tested error value is not much different with mean error then the scale is valid for that parameters, and if the result are showing large different like in angle of view 10, depth original, object 10 times scaled and at angle of view 25, depth original, object 5 times scaled the scale is not valid to be used.

#### **4.6 Summary of Overall Surface Area Calculation (Central Projection)**

In this part the scale estimation result will be used in main object that defined in this research, and because the object overall surface area already calculated using parallel projection, the result can be compared in the table below.

| <b>Object Scale</b> | Depth          | Mean Scale | Original Object Error |
|---------------------|----------------|------------|-----------------------|
| Original Scale      | Depth Original | 1.05       | 2.34                  |
|                     | Depth -5       | 2.65       | 3.8                   |
|                     | Depth $-10$    | 4.99       | 4.16                  |
| 5 Times Scaled      | Depth Original | 1.22       | 1.09                  |
|                     | Depth -5       | 3.05       | 0.63                  |
|                     | Depth $-10$    | 5.62       | 1.43                  |
| 10 Times Scaled     | Depth Original | 0.77       | 19.38                 |
|                     | Depth -5       | 3.15       | 3.15                  |
|                     | Depth $-10$    | 6.03       | 0.19                  |

*Table 4.30 Scale Estimation Tested on Main Object with Angle of View/Phi 10*

*Table 4.31 Scale Estimation Tested on Main Object with Angle of View/Phi 25*

| <b>Object Scale</b> | Depth          | Mean Scale | Original Object Error |
|---------------------|----------------|------------|-----------------------|
| Original Scale      | Depth Original | 1.14       | 1.01                  |
|                     | Depth -5       | 6.86       | 3.15                  |
|                     | Depth-10       | 17.28      | 3.86                  |
| 5 Times Scaled      | Depth Original | 0.47       | 12496.97              |
|                     | Depth -5       | 7.98       | 0.32                  |
|                     | Depth $-10$    | 19.88      | 0.7                   |
| 10 Times Scaled     | Depth Original | 0.04       | 143.57                |
|                     | Depth -5       | 5.36       | 16.33                 |
|                     | Depth $-10$    | 20.56      | 0.14                  |

48
The green mark is shown the lowest error at certain scale, the error are ranging from 0.14 to 2.34% and in this result is proved that if the object is getting larger the depth needs to be lesser or getting the target further away from the object and the depth reduction is linear to object scale, the scale is having a possibility to create a pattern.

In Angle of View 10, the scale range between object at original and 5 times scaled is 2 and at 10 times scaled is 3, the estimation scale if the object is 15 times scaled and depth at -15 the scale is 10 by adding 4 from scale 6 at object 10 times scaled and depth at -10.

In Angle of View 25, the scale range between object at original and 5 times scaled is 6.84 and at 10 times scaled is 12.58, the estimation scale if the object is 15 times scaled and depth at -15 the scale is 39.06 by adding 18.5 from scale 20.56 at object 10 times scaled and depth at -10.

**"**This page intentionally left blank"

# **5 CHAPTER V CONCLUSION AND OUTLOOK**

This section summarizes all the important findings, conclusions of the study, and recommendations derived from its results and conclusions. The research was to make a measuring and calculation method for determining the size of overall area surface of a convex machine component with projections. The objective was to estimate the minimum number of projections needed for calculating overall area surface, make a calculation method for processing projections data to get the overall area surfaces with minimum error, and also to make distortion corrections if the projection is a central projection.

Based on the research that has been conducted, carry out simulation in MATLAB, and error testing of the developed calculation method, the conclusions of this bachelor thesis are listed below:

- Getting a large amount of projections data doesn't always make the calculation more accurate, only some data at certain axis rotation are important. And in this research the projections data is 1200 at parallel projection and 1500 at central projection that proved to have minimum amount of error.
- To get the overall surface area of a convex object the Cauchy theorem is helpful but the object must be projected in orientations that created an ellipsoid type of rotation.
- Parallel projection is the most ideal projection for calculating area because there is no distortion of object, but this projection is cannot be done in the real world, therefore central projection is used.
- In central projection to minimize the distortion the target needs to be positioned at the right position, also the angle of view is important because to keep distortion at minimum and the object must be fitted in radius angle of view, the nearer the object into the camera the wider angle of view is needed.
- The developed calculation method for parallel projection have an error of 0.01 to 4.34% and for central projections ranging between 0.14 to 2.34%

After simulations and testing of several developed calculation, some topics emerged that later can be submitted as a future idea to prepare another research. The suggestions that can be given for the development of this research include:

- The amount of projections data still can be reduced by reducing the rotations, the random rotation angles that outside of special degree are still not tested.
- There is still no method for correcting the distorted object in central projection, the distortion can only be minimized, there are method for correcting the distortion but the input is already a 2D image not matrix projection from an object. There is a possibility to make a correction method by comparing the result with a matrix of the object that are not distorted.
- There is a possibility for making a scale value estimation based on object length/width, angle of view, and camera target/look-at for making overall surface area corrections in central projection.

**"**This page intentionally left blank"

#### **REFERENCES**

- [1] Cauchy, A.-L. (1841). *Note on various théorèmes à la rectification des courbes et à la quadrature des surfaces, Compte Rendu Acad. Sci., Vol. 13.*
- [2] Douillet, N. (2018, January 15). Any 3D rotation version 1.4.0.0, Matlab Central File Exchange.
- [3] Foley, J. (1997). *Computer Graphics, Chapter 6.* Boston: Addison-Wesley.
- [4] Hazewinkel, & (Ed.), M. (1994). *Encyclopedia of Mathematics.* Netherlands: Springer Science+Business Media B.V.
- [5] Hess, J. P. (2017, January 24). *Digging Deeper Into Perspective Distortion*. Retrieved from Filmmaker IQ: https://filmmakeriq.com/lessons/digging-deeper-perspective-distortion/
- [6] Kiran, A. G., & Murali, S. (2013). Automatic Rectification of Perspective Distortion From a Single Image Using Plane Homography. *International Journal on Computational Sciences & Applications (IJSCA)*.
- [7] Mathworks Inc. (2006). *viewmtx*. Retrieved from Matlab Documentation: https://www.mathworks.com/help/matlab/ref/viewmtx.html
- [8] Maynard, P. (2005). Drawing distinctions: the varieties of graphic expression, P 22. Cornell University Press.
- [9] Prabbhune, O., Sabale, P., Sonawane, D. N., & Prabhune, C. (2017). Image Processing and Matrices. *2017 International Conference on Data Management, Analytics and Innovation (ICDMAI).* Pune, India: IEEE.
- [10] Sabliov, C. M., Boldor, D., Keener, K. M., & Farkas, B. E. (2002). Image Processing Method to Determine Surface Area and Volume of Axi-Symmetric Agricultural Products. *International Journal of Food Properties*.
- [11] Safwat, M. A. (1971). Theoretical Prediction of Volume, Surface Area, and Center of Gravity for Agricultural Products. *Transactions of the ASAE*.
- [12] The Mathworks Inc. (2019). MATLAB version 9.6.0.1150989 (R2019a) Update 4. Natick, Massachusetts.
- [13] Weisstein, E. W. (n.d.). *Projection*. Retrieved from A Wolfram Web Resource: http://mathworld.wolfram.com/Projection.html
- [14] Zechmann, E. (2008, March 12). Make Icosahedron version 1.0.0.0, MATLAB Central File Exchange.

**"**This page intentionally left blank"

**APPENDIX**

## **Appendix A: Main Script Function**

```
clear; clc;
%% Create Object Parameters
Data = 25; % Set the Number of Random Data
Rmin = 0: % Set minimum data value
Rmax = 10; % Set maximum data value
rng(0) % To Variate and Hold Random Data Generated in each Run
Rpoints = (Rmax-Rmin)*rand(Data,3) + Rmin; % Generate Random% 3-D points
Object1 = convhull(Rpoints(:,1),Rpoints(:,2),Rpoints(:,3));% Plot the scattered points:
figure(1);
subplot(2,2,1);scatter3(Rpoints(:,1),Rpoints(:,2),Rpoints(:,3),');
axis equal;
title('Interior points');
xlabel('x'); ylabel('y'); zlabel('z');
% Plot the 3-D convex hull:
subplot(2,2,2);trisurf(Object1,Rpoints(:,1),Rpoints(:,2),Rpoints(:,3),'FaceColor','c');
axis equal;
title('Main Object (From Top/Z Axis)');
view(2);
xlabel('x'); ylabel('y'); zlabel('z');
%% Using Polyarea for calculating Projected Surface Area from Z 
%Axis:
Poly x= Rpoints(:,1); %take the x axis
Poly y = \text{Rpoints}(:,2); %take the y axis
ParProjHull = convhull(Poly x, Poly y);ParArea = polyarea(Poly_x(ParProjHull),Poly_y(ParProjHull));
subplot(2,2,3);plot(Poly_x, Poly_y, 'k');fill(Poly_x(ParProjHull),Poly_y(ParProjHull), 'r','facealpha', 0.5);
axis image; 
title(sprintf('Surface Area(Projected Above): %.2f', ParArea));
```
xlabel('x'); ylabel('y');

%% Define The Rotation Orientation Coordinates theta = linspace(0,  $2*pi,10$ ); phi = linspace(-pi/2, pi/2,10);  $[theta, phi] = meshgrid(theta, phi);$  $rho = 5$ :  $[SphrX, SphrY, SphrZ] = sph2cart(theta,phi,rho);$ 

 $subplot(2,2,4);$ mesh(SphrX,SphrY,SphrZ);

axis equal; title('Rotation Orientation Coordinates'); xlabel('x'); ylabel('y'); zlabel('z');

```
sgtitle('Main Data 1')
```
%% Projecting from Rotation Orientation Coordinates (Parallel Projection)

AreaProjectPar =[];

for  $i = 2.9$  %. The top and the bottom of orientation coordinates is not % included because the object will be projected from Z axis, % therefore the top and bottom will generate the same amount % of area surfaces

for  $j = 1:10$ 

 $u = [SphrX(i,j) SphrY(i,j) SphrZ(i,j)]$ ;

 $AreaProjectPar(i,:j) = AutoProject(Rpoints,u);$ 

 end end

% The resulting first row of AreaProjectPar is 0 due to the first run of % AreaProjectPar is  $(2, 1)$  therefore the first row is skipped and % resulting 0 in result

 $ParProjReshape = reshape(AreaProjectPar, [9 150]):$ 

% Optional Code for Writing the Results in Excel for Better Reading % xlswrite('AreaProjecPar.xlsx',ParProjReshape);

```
ParProj = ParProjReshape(2:end,1:end);Parprojmean = mean(ParProj,'all');
OverallSurfaceAreaPar = Parprojmean*4; % multiples 4 by Cauchy 
Theorem
```
%% Object Re-Plotting for Central Projection

% The object will be projected into the Y axis instead of Z axis in %Central Projection, so the object is re-plotted just to have a better %view from the front and the figure view is changed from orthographic %to perspective

```
figure(2);
subplot(2,2,1);trisurf(Object1,Rpoints(:,1),Rpoints(:,2),Rpoints(:,3),'FaceColor','c');
```
axis equal; camproj('perspective'); title('Main Object (From Front/Y Axis)'); view  $(0,0)$ ; xlabel('x'); ylabel('y'); zlabel('z');

%% Using Polyarea for calculating Projected Surface Area from Y Axis: Poly  $x2=$  Rpoints(:,1); %take the X axis Poly  $y2=$  Rpoints(:,3); %take the Z axis

 $ParProjHull2 = convhull(Poly_X2,Poly_Y2);$  $ParArea2 = polyarea(Poly_X2(ParProjHull2),Poly_Y2(ParProjHull2));$ 

 $subplot(2,2,2);$ plot(Poly  $x2$ ,Poly  $y2$ , 'k' ); fill(Poly\_x2(ParProjHull2),Poly\_y2(ParProjHull2), 'r','facealpha', 0.5);

axis image; title(sprintf('Surface Area(Projected Front): %.2f', ParArea2)); xlabel('x'); ylabel('y');

%% Central Projection Parameters

 $AZ = 0$ ; % Azimuth  $EL = 0$ ; % Elevation % AZ and EL 0 means seeing the object from Y direction/Front

 $AOV = 10$ ; % Angle of View, the higher angle of view will make the %need of Camera Target getting furher away from the object, also %high angle of view will make the object more distorted.

DphClbrn =  $10$ ; % Calibration for Camera Target, %the higher the number, the further away from object

% Calibration Paramters  $ClbrnMAX = max(Rpoints)/2;$  $ClbrnMIN = min(Rpoints)/2;$  $Clbrn = ClbrnMAX+ClbrnMIN;$   $ClbrnX = Clbrn(1,1);$  $ClbrnY = ClbrnMIN(1,2)-DphClbrn;$  $ClbrnZ = Clbrn(1,3);$ 

TargetPoint = [ClbrnX,ClbrnY,ClbrnZ]; % Camera Target/Look-At

% Central Projection for Example Figure CenPar = viewmtx(AZ,EL,AOV,TargetPoint); % Transformation Matrix to Simulate the Central Projection

 $SZ = size(Rpoints,1);$  $Rpoints4d = [Rpoints(:,1),Rpoints(:,2),Rpoints(:,3),ones(SZ,1)]';$ % Transform points into homogenous transformation matrix

 $R$ points $2d = CenPar^*R$ points $4d$ ; % Apply the Transformation Matrix

 $CenProjX(:) = Rpoints2d(1,:)./Rpoints2d(4,:);$  $CenProjY(:) = Rpoints2d(2,:)./Rpoints2d(4,:);$  $CenProjZ(:) = Rpoints2d(3,:)./Rpoints2d(4,:);$ 

NewRpoints = [CenProjX;CenProjY;CenProjZ]'; % Transform points back to original from homogenous transformation

 $Object2 = convhull(NewRpoints(:,1),NewRpoints(:,2),NewRpoints(:,3));$ 

 $subplot(2,2,3);$ trisurf(Object2,NewRpoints(:,1),NewRpoints(:,2),... NewRpoints(:,3),'FaceColor','c');

title('Central Projection (From Front)'); view(2); axis equal; xlabel('x'); ylabel('y'); zlabel('z');

%% Using Polyarea for calculating Projected Surface Area:

```
CenProjHull = convhull(CenProjX, CenProjY);CenArea = polyarea(CenProjX(CenProjHull),CenProjY(CenProjHull));
```

```
subplot(2,2,4);plot(CenProjX,CenProjY, 'k');
fill(CenProjX(CenProjHull),CenProjY(CenProjHull), 'r','facealpha', 0.5);
```

```
axis equal; 
title(sprintf('Surface Area: %.2f', CenArea));
xlabel('x'); ylabel('y');
```
%% Projecting from Rotation Orientation Coordinates (Central/Perspective Projection)

sgtitle('Main Data 2')

AreaProjectCen =[]; for  $i = 1:10$  % The top and the bottom of orientation coordinates is now % included because the object will be projected from Y axis, % therefore the top and bottom will generate the different % amount of area surfaces for  $i = 1:10$  $u = [SphrX(i,j) SphrY(i,j) SphrZ(i,j)]$ ;  $AreaProjectCen(i...i) = AutoProjectCentral(Rpoints,u,AZ,EL...$  AOV,DphClbrn); end end

 $CenProjReshape = reshape(AreaProjectCen, [10 150]):$ % Optional Code for Writing the Results in Excel for Better Reading % xlswrite('AreaProjecCen.xlsx',CenProjReshape);

CenProjMean = mean(CenProjReshape,'all');

```
Scale = 6.03; % Depends on object and central projection parameters
OverallSurfaceArea2 = (CenProjMean*4)*Scale ;
err = OverallSurfaceArea2/OverallSurfaceAreaPar;
Diff_Percent = abs((1-err)*100);
```
fprintf('Parallel Projection Results : %.2f \n', OverallSurfaceAreaPar) fprintf('Central Projection Results : %.2f \n', OverallSurfaceArea2) fprintf('Scale : %.2f \n', Scale) fprintf('Different Percentage : %.2f \n', Diff\_Percent)

#### **Appendix B: AutoProject Function**

```
function AreaProject = AutoProject(points,u)
% Function for AutoProject in Certain Axis at Certain Degress
```

```
%% Theta Variables
theta30 = \pi/6;
theta45 = \pi/4;
theta60 = \pi/3;
theta90 = \pi/2;
theta120 = 2 * pi/3;
theta135 = 3 \cdot \pi i/4;
theta150 = 5 \cdot \pi/6;
theta180 = pi;
theta210 = 7*pi/6;
theta225 = 5 \cdot \pi i/4;
theta240 = 4 \cdot \pi i/3;
theta270 = 3 \cdot \pi i / 2;
theta300 = 5 \cdot \pi i/3;
theta315 = 7*pi/4;
theta330 = 11<sup>*</sup>pi/6;
%% Legends
% R = Rotation%RX = Rotation Transpose
%Coor X = \text{Replot Points to X axis}%Coor Y = \text{Replot Points to } Y axis
\%C = Make Convex Hull for Projection Calculation
%AreaProject = Calculate Area of Projection
%% Main Script
mode = 'any';theta = [theta30, theta45, theta60, theta90, theta120, theta135, theta150,...] theta180, theta210, theta225, theta240, theta270, theta300, theta315,...
   theta330];
for i = 1: length(theta)
  R =rotate 3D(points',mode,theta(i),u); RX = R';
  Coor_X = RX(:,1); Coor_Y = RX(:,2);C = \text{convhull}(\text{Coor}_X, \text{Coor}_Y);AreaProject(i) = polyarea(Coor_X(C),Coor_Y(C));end
end
```
### **Appendix C: AutoProjectCentral Function**

function AreaProject = AutoProjectCentral(points,u,AZ,EL,AOV,DphClbrn) % Function for AutoProject in Certain Axis at Certain Degress %% Theta Variables theta $30 = \pi/6$ : theta $45 = \pi i/4$ ; theta $60 = \pi/3$ ; theta $90 = \pi/2$ ; theta120 =  $2 * pi/3$ ; theta135 =  $3*pi/4$ ; theta150 =  $5 \cdot \pi/6$ ; theta180 =  $pi$ ; theta $210 = 7$ \*pi/6; theta $225 = 5 \cdot \pi i/4$ ; theta $240 = 4 * pi/3$ ; theta $270 = 3 * pi/2$ ; theta300 =  $5 * pi/3$ ; theta $315 = 7$ \*pi/4; theta $330 = 11$ \*pi/6; %% Legends % R  $=$  Rotation %  $\mathbb{R}X$  = Rotation Transpose % Clbrn  $=$  Find the Midle Position of the object % DphClbrn  $=$  Calibration for Camera Target, the higher the number, % the further away from object %  $XC = C$ amera Target/Look-At  $% A = Transformation Matrix to Simulate the Central Projection$ % AreaProject = Calculate Area of Projection %% Main Script  $mode = 'any';$ theta =  $[theta30, theta45, theta60, theta90, theta120, theta135, theta150,...]$  theta180, theta210, theta225, theta240, theta270, theta300, theta315,... theta330];

for  $i = 1$ : length (theta)

 $R = \text{rotate\_3D}(\text{points}',\text{mode},\text{theta}(i),u);$ 

 $RX = R$ ;

 $ClbrnMAX = max(RX)/2;$  $ClbrnMIN = min(RX)/2;$  $Clbrn = ClbrnMAX+ClbrnMIN;$ 

 $ClbrnX = Clbrn(1,1);$  $ClbrnY = ClbrnMIN(1,2)-DphClbrn;$  $ClbrnZ = Clbrn(1,3);$ 

XC = [ClbrnX,ClbrnY,ClbrnZ];

 $A =$  viewmtx( $AZ$ , EL, AOV, XC);  $SZ = size(RX,1);$  $x4d = [RX(:,1), RX(:,2), RX(:,3), ones(SZ,1)]$ ;  $x2d = A*x4d;$ 

 $x2(:)=x2d(1,:)./x2d(4,:);$  $y2(:)=x2d(2,:)./x2d(4,:);$ 

 $ProjHull = convhull(x2,y2);$  $AreaProject(i) = polyarea(x2(ProjHull), y2(ProjHull));$ 

end

end

## **Appendix D: Viewmtx Function**

```
function a=viewmtx(az,el,phi,target)
narginchk(2,4);
if nargin==2 
  phi = 0;
elseif nargin>2
  if phi>0
    d = \sqrt{(2)}/2/\tan(\pi + \pi)/360;
  else 
    phi = 0;
  end
end
% Make sure data is in the correct range.
el = rem(rem(el+180,360)+360,360)-180; % Make sure -180 \le el \le180
if el>90el = 180 - el;az = az + 180;elseif el<-90
 el = -180-el:
 az = az + 180;end
az = rem(rem(az, 360) + 360, 360); % Make sure 0 \leq az \leq 360% Convert from degrees to radians.
az = az * pi/180;el = el * pi/180;if nargin>3
 target = target(:); % Make sure its a vector.
 if length(target)\approx=3
   error(message('MATLAB:viewmtx:InvalidInput'));
  end
else
 target = 0.5 + sqrt(3)/2*[cos(el)*sin(az); -cos(el)*cos(az); sin(el)];end
% View transformation matrix:
```
- % Formed by composing two rotations:
- % 1) Rotate about the z axis -AZ radians
- % 2) Rotate about the x axis (EL-pi/2) radians

 $T = [cos(az)$   $sin(az)$  0 0  $-sin$ (el)\*sin(az)  $sin$ (el)\*cos(az) cos(el) 0  $cos(el)*sin(az) -cos(el)*cos(az) sin(el) 0$  $0 \t 0 \t 0 \t 1$ ;

if nargin==2  $\parallel$  phi==0, a = T; return, end % Return orthographic transformation.

 $f = d$ ; % Default focal length. % Transformation to move origin of object coordinate system to TARGET

 $O1 = [eye(4,3),T^*[-target;1]];$ 

% Perspective transformation

 $P = [1 \ 0 \ 0 \ 0;$  0 1 0 0; 0 0 1 0;  $0 0 - 1/f d/f$ :

% The perspective transformation above works because the graphics % system divides by the homogenous length, w, before mapping to the screen.

% If the homegeous vector is given by  $V = [x,y,z,w]$  then the transformed

% point is  $U = [x/w y/w]$ .

% Using  $f = d$  places the image plane through the origin of the object % coordinate system, thus projecting the object onto this plane. Note only

% the x and y coordinates are used to draw the object in the graphics window.

% Form total transformation  $a = P^*O1^*T$ ;

### **Appendix E: rotate\_3D Function**

```
function R = \text{rotate } 3D(V, \text{mode}, \text{theta}, u)assert(nargin == 4, 'Error : too few or too many input arguments.
rotate 3D takes exactly four input arguments');
assert(size(V,1) \leq 3 && size(V,1) > 0, 'Error : V dimension must be
stricltly positive and less or equal to three.'):
assert(norm(u) \sim= 0. 'Error : u must not equal to null vector.'):
assert(size(u,1) = = 3, 'Error : u dimension must exactly equals to three.');
assert(imag(theta) == 0, 'Error : theta must be real number.');
u = u/norm(u);
if (size(V,1) < 3)V = \text{cat}(1, V, \text{zeros}(3\text{-size}(V,1), \text{size}(V,2)));
end
%% Rotation matrix construction %%
switch(mode)
  case \{x', 'X'\} % X axis rotation matrix ; u = i = [1 \ 0 \ 0]'Rm = [1 \ 0 \ 0; 0 cos(theta) -sin(theta);
          0 sin(theta) cos(theta)]; 
  case \{y', 'Y'\} % Y axis rotation matrix ; u = j = [0 1 0]'Rm = [cos(theta) 0 sin(theta); 0 1 0;
           -sin(theta) 0 cos(theta)]; 
  case \{Z, Z'\} % Z axis rotation matrix ; u = k = [0 \ 0 \ 1]'Rm = [cos(theta) - sin(theta) 0;sin(theta) cos(theta) 0;
0 \t 0 \t 1]; case {'any', 'ANY'} % Any u axis rotation matrix 
     Rm = [u(1,1)^{2}+\cos(\theta) + (1-u(1,1)^{2})] (1-
cos(theta))<sup>*</sup>u(1,1)<sup>*</sup>u(2,1)-u(3,1)<sup>*</sup>sin(theta) (1-
cos(theta))<sup>*</sup>u(1,1)<sup>*</sup>u(3,1)+u(2,1)<sup>*</sup>sin(theta);
         (1-\cos(\theta))<sup>*</sup>u(1,1)<sup>*</sup>u(2,1)+u(3,1)<sup>*</sup>sin(theta)
u(2,1)^{2}+\cos(\theta) (1-u(2,1)<sup>^2</sup>) (1-cos(theta))*u(2,1)*u(3,1)-
u(1,1)*sin(theta);
          (1-\cos(\theta))<sup>*</sup>u(1,1)<sup>*</sup>u(3,1)-u(2,1)<sup>*</sup>sin(theta) (1-
cos(theta)*u(2,1)*u(3,1)+u(1,1)*sin(theta) u(3,1)^2+cos(theta)*(1-u(3,1)^{2}];
   otherwise
      error('Bad mode argument : mode must be ''x''/''X'', ''y''/''Y'', ''z''/''Z'', 
or ''any''/''ANY''.');
end
R = Rm * V;
End
```
# **6 AUTHOR BIOGRAPHY**

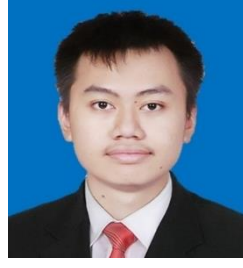

The Author's name is Muhammad Rifqi Ramadhan, born on 05 February 1997 in Jakarta. Derived from a family with a Father named Budi Revianto and Mother named Rosnita. In 2015 author proceed to pursue bachelor degree at Department of Marine Engineering (Double Degree Program with Hochschule Wismar), Faculty of Marine Technology, Institut Teknologi Sepuluh Nopember Surabaya specializes in Marine Operation, Management

and Maintenance. During the study period, author did some activities like Jemaah Masjid Manarul Ilmi ITS (2016 – 2018) and Barunastra Roboboat Team ITS (2016-2018)

# **Muhammad Rifqi Ramadhan**

m.rifqir@gmail.com Motto: Dream Big, Work Hard, and Make It Happen